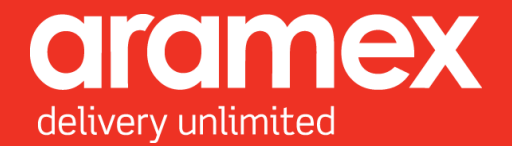

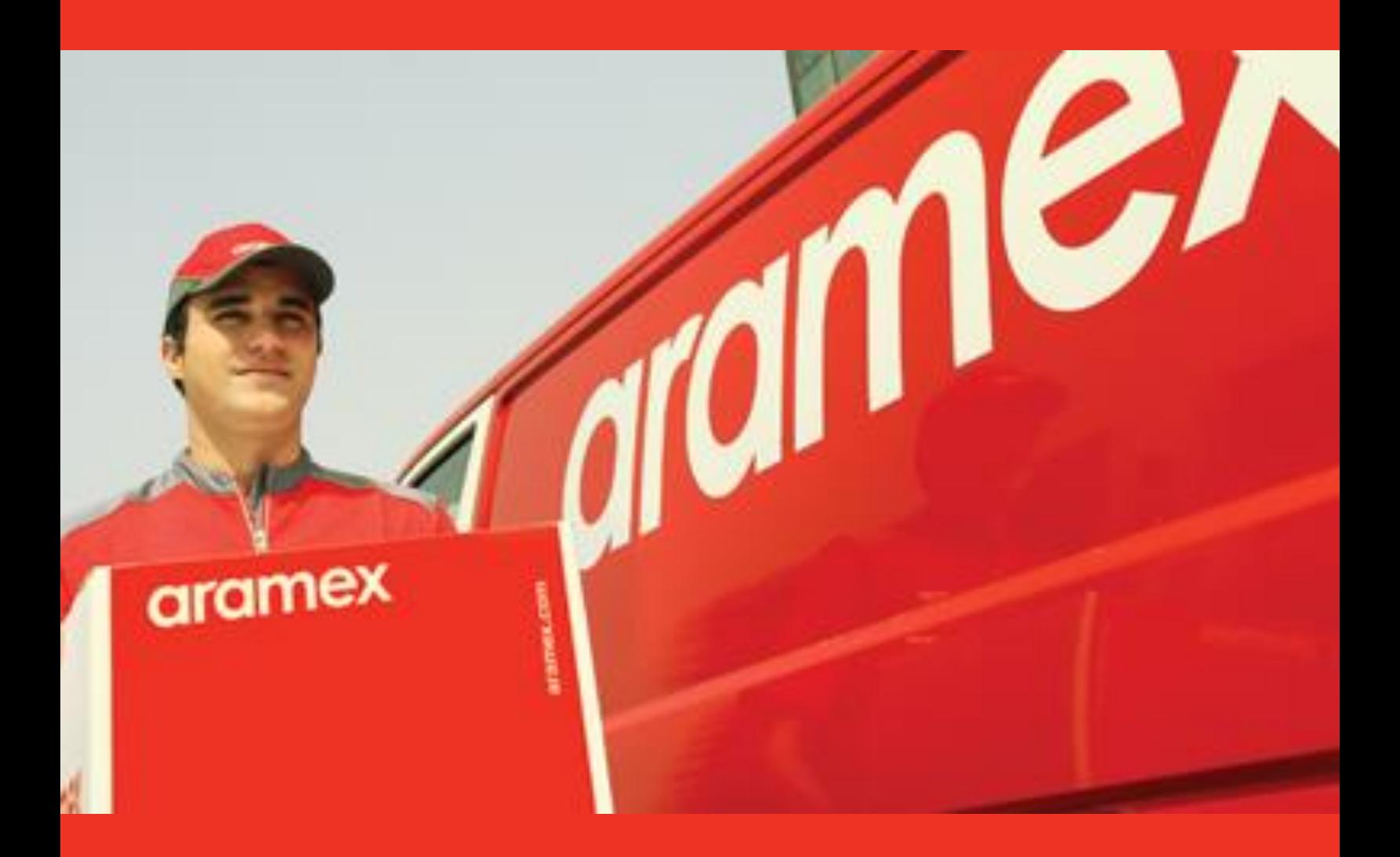

# **Aramex's Guide to Embedding the Shipping Services API**

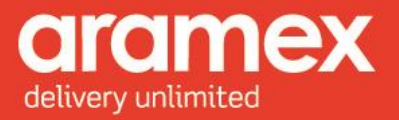

# **Table of Contents**

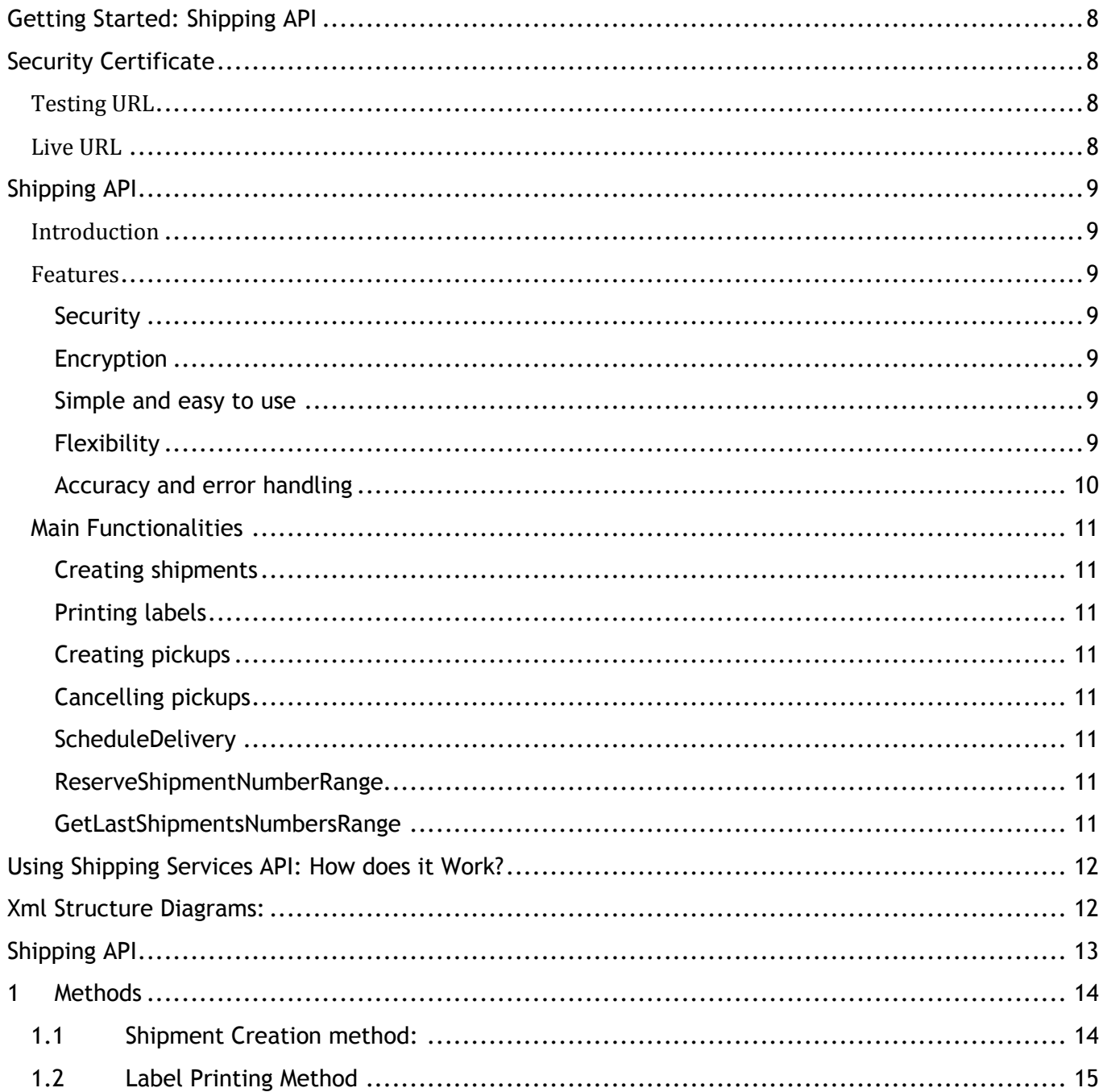

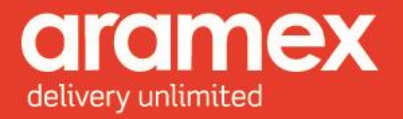

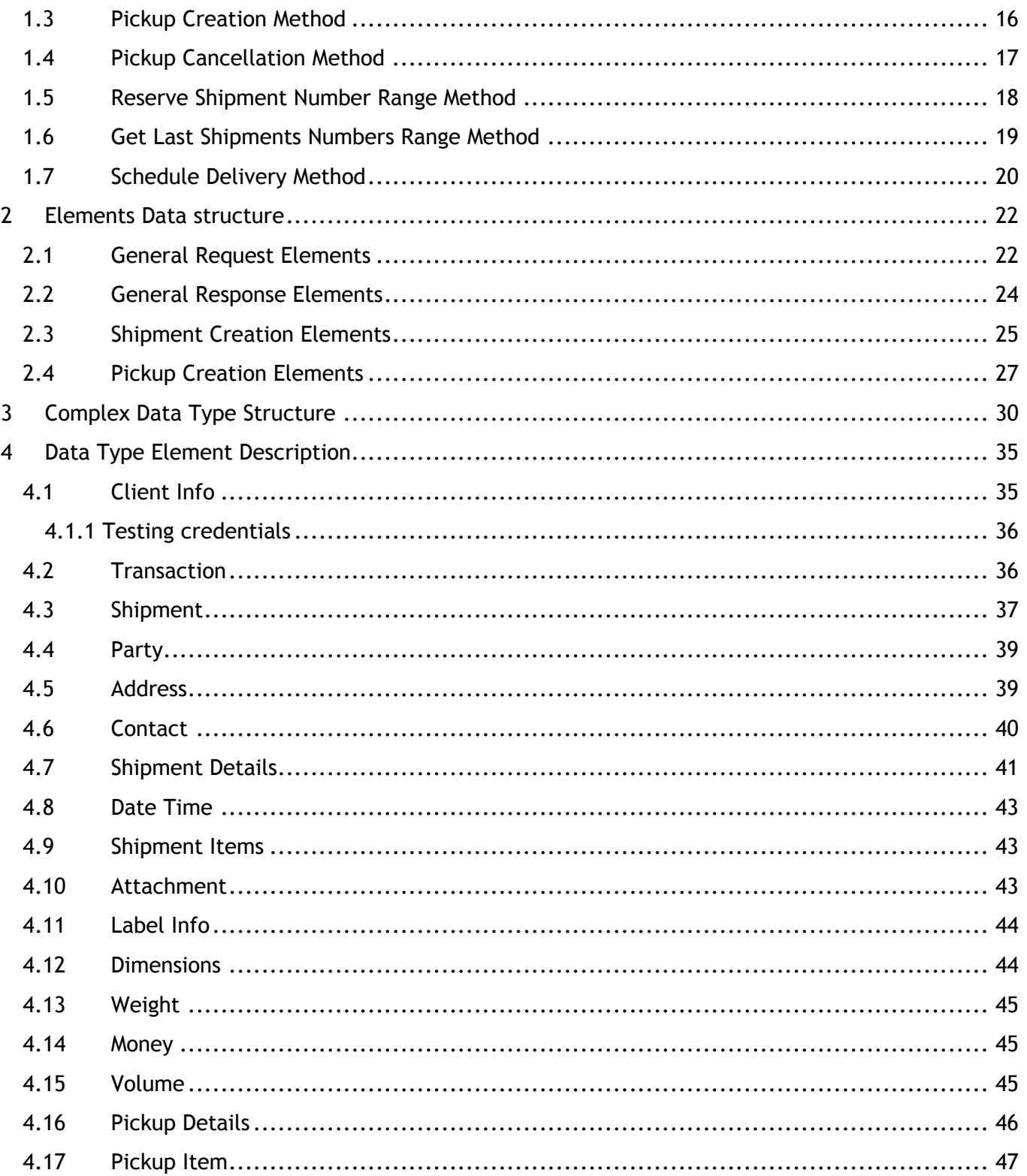

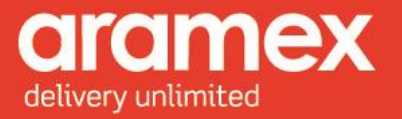

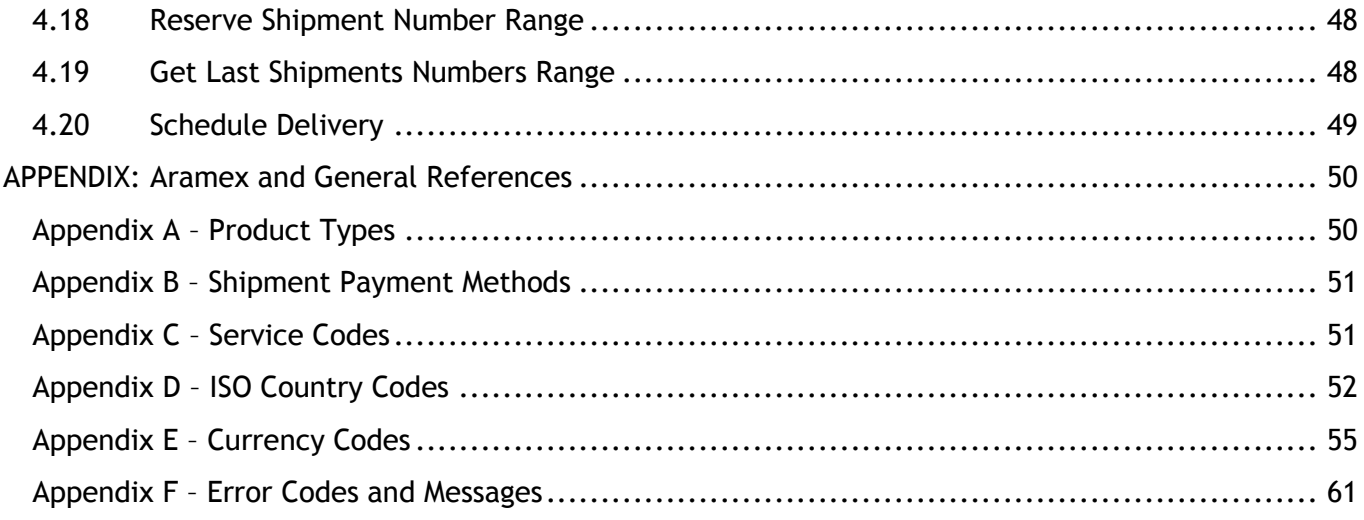

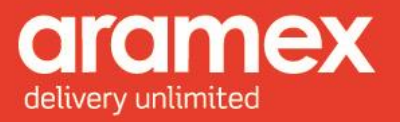

# **List of Tables**

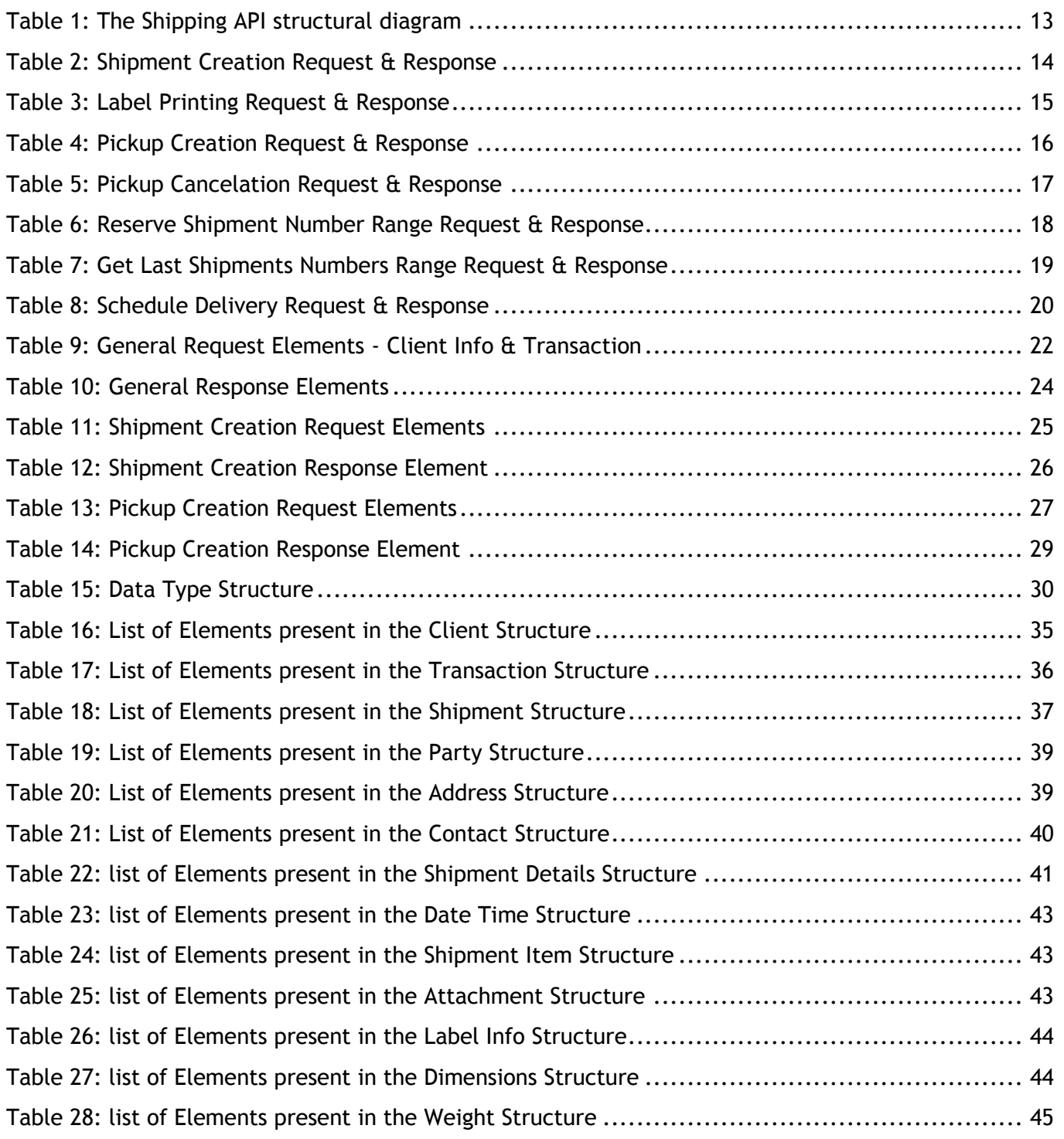

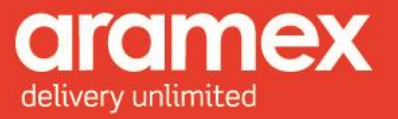

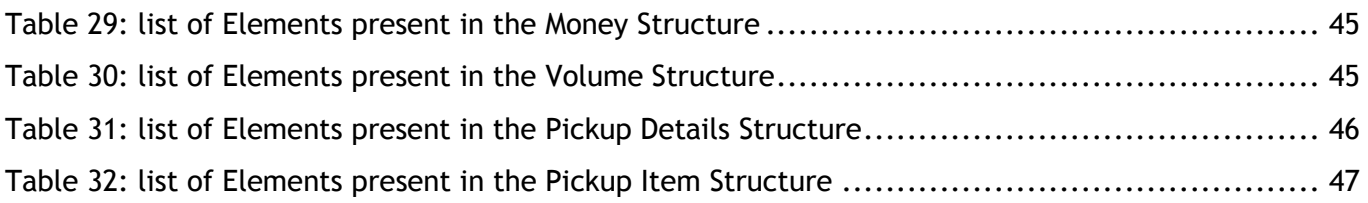

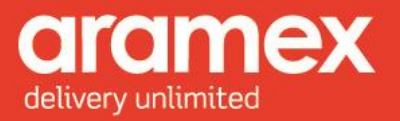

# **List of Figures**

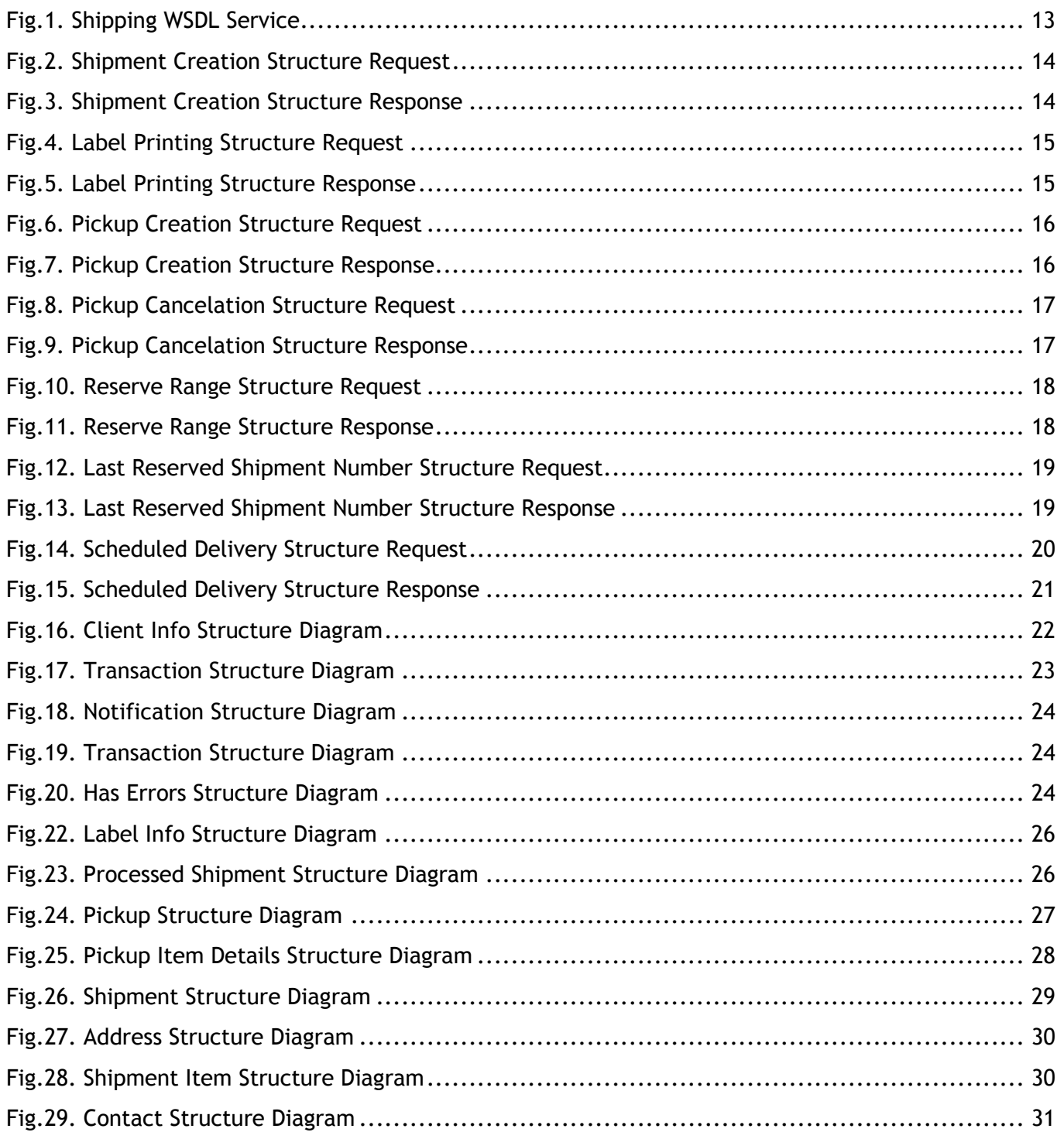

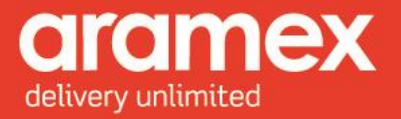

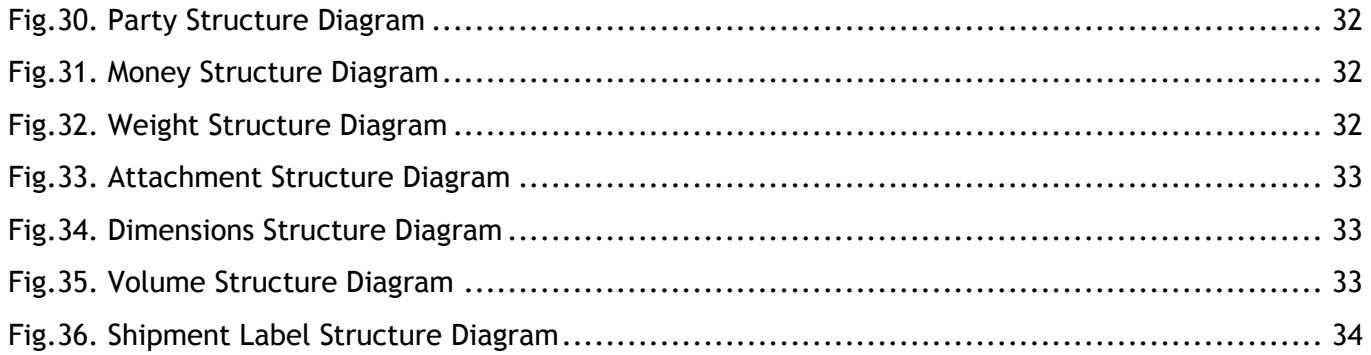

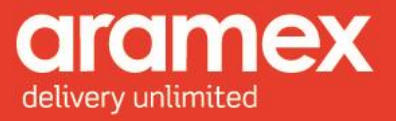

# <span id="page-8-0"></span>**Getting Started: Shipping API**

The Aramex Shipping API (Application Programing Interface) allows your system to communicate directly with our shipping and tracking systems over the internet. Aramex Shipping API provides you with a wide range of functionalities which enables your system and applications to integrate directly with Aramex's systems in an easy and automated way. The APIs are built based on SOAP (Simple Object Access Protocol) and provide a secure channel of communication, as all web calls are made through secured HTTPS.

A SOAP message is an ordinary XML document containing the following elements:

- An Envelope element that identifies the XML document as a SOAP message (required)
- A Header element containing header information (optional)
- A Body element containing call and response information (required)
- <span id="page-8-1"></span>• A Fault element containing errors and status information (optional)

# **Security Certificate**

To connect securely through HTTPs to our testing website the certificate in the following link will need to be downloaded, a manual is also present through the below link to guide the user through the download and installation of the certificate:

#### <http://www.aramex.com/PKI/trust.aspx>

This certificate should be imported and trusted on the machine or user account used to connect to our testing website.

#### <span id="page-8-2"></span>**Testing URLs**

Please refer to APPENDIX G

#### <span id="page-8-3"></span>**Live URLs**

[Please](https://ws.aramex.net/ShippingAPI.V2/Shipping/Service_1_0.svc) refer to APPENDIX H

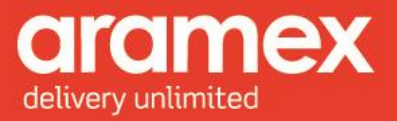

# <span id="page-9-0"></span>**Shipping API**

### <span id="page-9-1"></span>**Introduction**

This document contains a complete guide on how to use the Shipping Services API, which is one of the main functionalities required by customers to start shipping. The Shipping API Service is part of the available APIs at Aramex allowing you to create shipments, generate labels, create and cancel pick up requests, control and retrieve your shipment number ranges as well as schedule a pinpoint delivery of your shipment.

### <span id="page-9-2"></span>**Features**

The Shipping Services API provides these features:

#### <span id="page-9-3"></span>**Security**

Two levels of security are provided for each method:

- a) Each submitted request should contain a valid email address and password which are obtained by registering your email address on aramex.com. This is used for authorizing the request.
- b) Each submitted request should contain a valid account number and a valid PIN code. This is used to authenticate and verify the identity of the customer.

### <span id="page-9-4"></span>**Encryption**

By using HTTPS all transmission are insured to be encrypted.

#### <span id="page-9-5"></span>**Simple and easy to use**

Creating shipments, requesting pickups and other functionalities are easily generated by providing very basic and simple information about the shipper, consignee and shipments

### <span id="page-9-6"></span>**Flexibility**

- Users can have different means of providing the same information.
- Pickup request can be generated with detailed shipments information, or just a summary about the shipments. Shipments can be added to a pickup request after the request has been created.
- A printing label can be requested within the shipment creation request or as a separate label printing request by simply providing the Airway bill number to print.

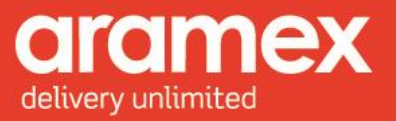

#### <span id="page-10-0"></span>**Accuracy and error handling**

During the process of shipment or pickup creation, the submitted information such as addresses, payment methods and more, goes through a detailed validation procedure to insure the validity and correctness. In case of errors, detailed descriptive error messages are provided in the generated response.

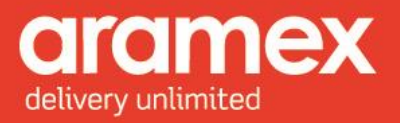

#### <span id="page-11-0"></span>**Main Functionalities**

#### <span id="page-11-1"></span>**Creating shipments**

Allows you to create shipments, providing a wide range of options for customers to provide full details about their shipments, such as:

- 1. Attaching additional documentation:
	- a) Clients can attach Performa Invoices, clearance forms or any other documentation required.
- 2. Generating a label for the Shipment being created.
- 3. Providing us with sensitive details such as Operations (Handling) instructions.
- 4. Adding Shipments to an existing pickup, given that the pickup is un-assigned or pending details.

#### <span id="page-11-2"></span>**Printing labels**

Allows you to generate shipping labels for an existing shipment. Users will be provided with the report ID used to generate the label. Also, different label formats are available for customers to use and the customer can specify which format by providing the report ID in the request.

Two methods are provided for getting and printing the label from the customer side, a URL to download the PDF file, or a data stream that will be provided in the response message.

#### <span id="page-11-3"></span>**Creating pickups**

Allows you to create pickups, providing flexible options such as:

After a pickup is created, shipments can be added later to it through the Create Shipments function, given that the pickup is un-assigned or pending details.

#### <span id="page-11-4"></span>**Cancelling pickups**

Allows you to cancel an existing pickup, assuming it has not been assigned to a courier or processed by the dispatcher.

#### <span id="page-11-5"></span>**ScheduleDelivery**

Allows you to schedule a shipment delivery at a specified date and time to a pinpointed longitude and latitude.

#### <span id="page-11-6"></span>**ReserveShipmentNumberRange**

Allows you to reserve a numerical range for your shipment identification numbers.

#### <span id="page-11-7"></span>**GetLastShipmentsNumbersRange**

Allows you to inquire about the stock range for an entity and product group combination.

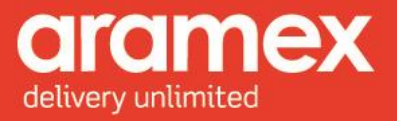

# <span id="page-12-0"></span>**Using Shipping Services API: How does it Work?**

The user must be registered at [http://www.aramex.com](http://www.aramex.com/) with a valid user name and password.

• Sample Codes are available in VB.NET and JSON, downloadable at [http://www.aramex.com/developers/aramex-apis/42194/Shipping-Services-API.](http://www.aramex.com/developers/aramex-apis/42194/Shipping-Services-API)

Users are free to use any development tool provided these tools support the standards and structure required.

# <span id="page-12-1"></span>**Xml Structure Diagrams:**

XML request or reply messages have to be constructed as follows. The Tables below show the structure, element, child element, semantics as well as the validation conditions in the Shipping API message.

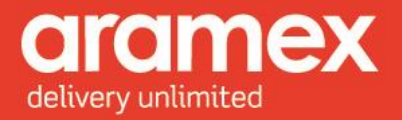

# <span id="page-13-0"></span>**Shipping API**

<span id="page-13-1"></span>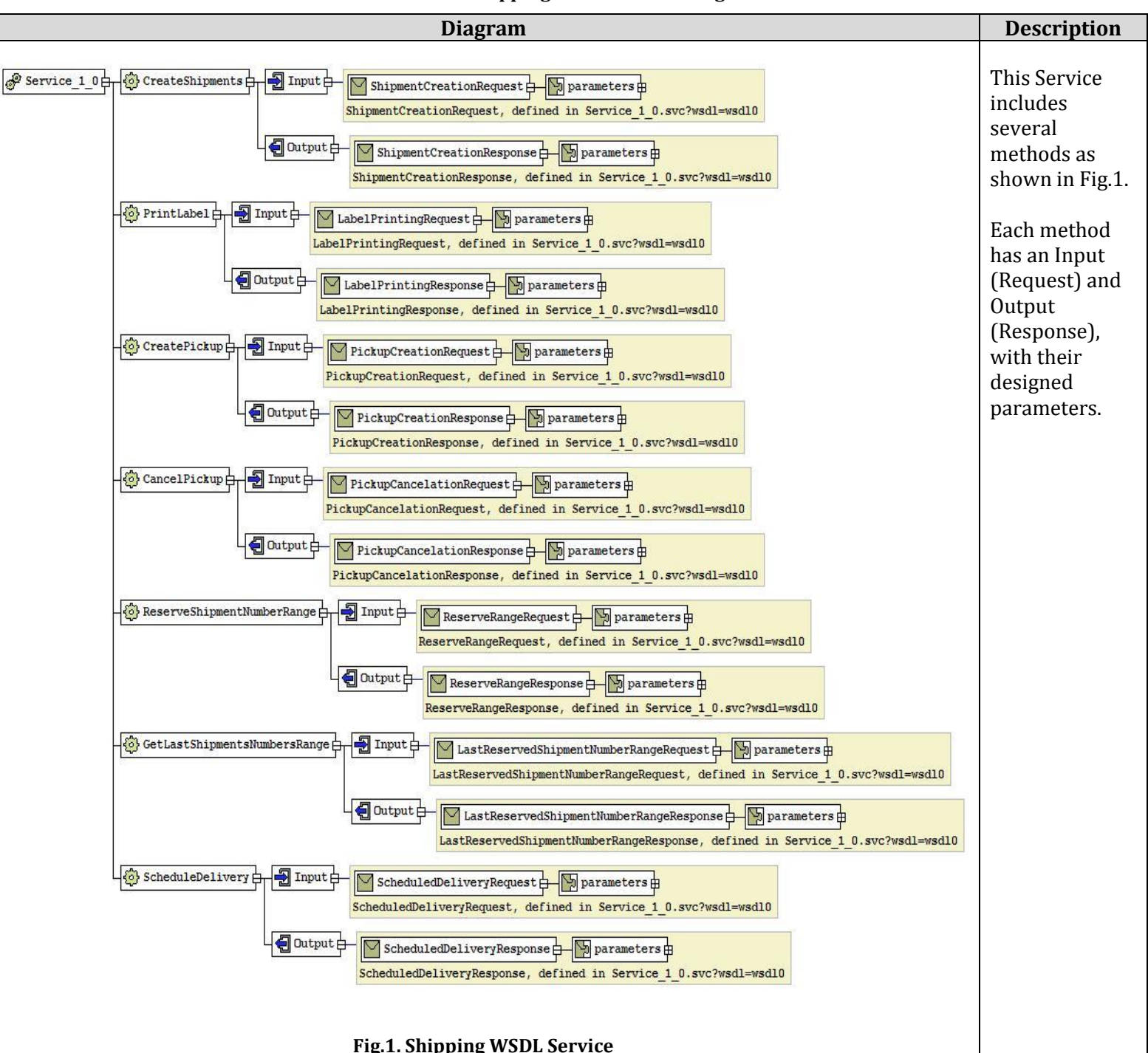

#### **Table 1: The Shipping API structural diagram**

<span id="page-13-2"></span>**Aramex International** | **Shipping Information** 13

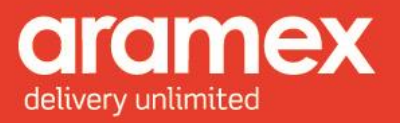

# <span id="page-14-0"></span>**1 Methods**

A General outlook on the method diagrams, their overall description and requirements.

### <span id="page-14-2"></span><span id="page-14-1"></span>**1.1 Shipment Creation method:**

<span id="page-14-4"></span><span id="page-14-3"></span>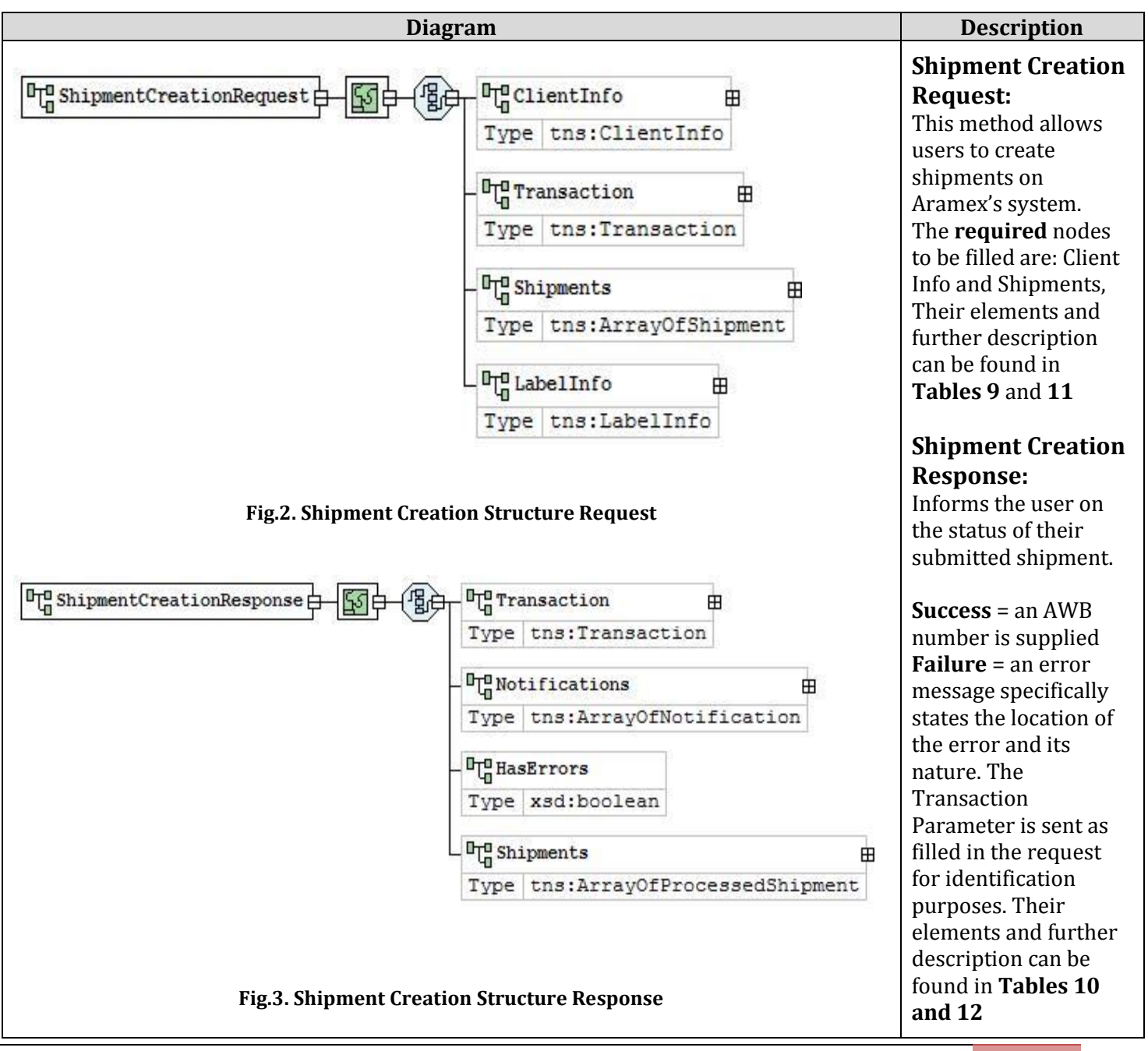

**Table 2: Shipment Creation Request & Response**

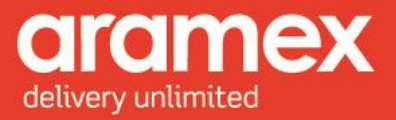

### <span id="page-15-0"></span>**1.2 Label Printing Method**

<span id="page-15-3"></span><span id="page-15-2"></span><span id="page-15-1"></span>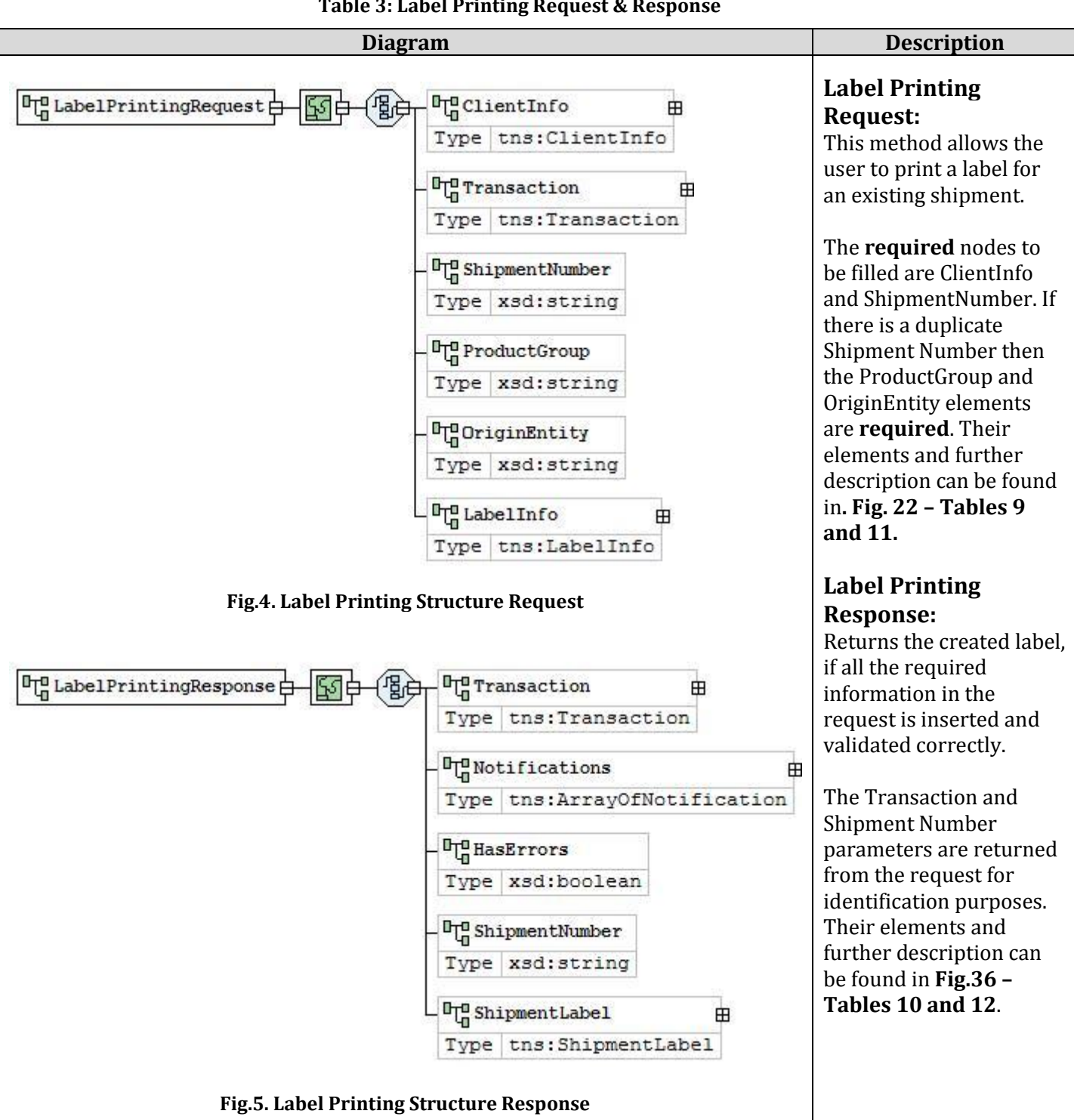

#### **Table 3: Label Printing Request & Response**

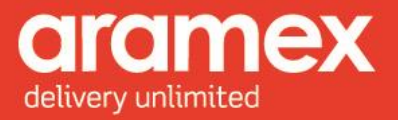

### <span id="page-16-0"></span>**1.3 Pickup Creation Method**

<span id="page-16-3"></span><span id="page-16-2"></span><span id="page-16-1"></span>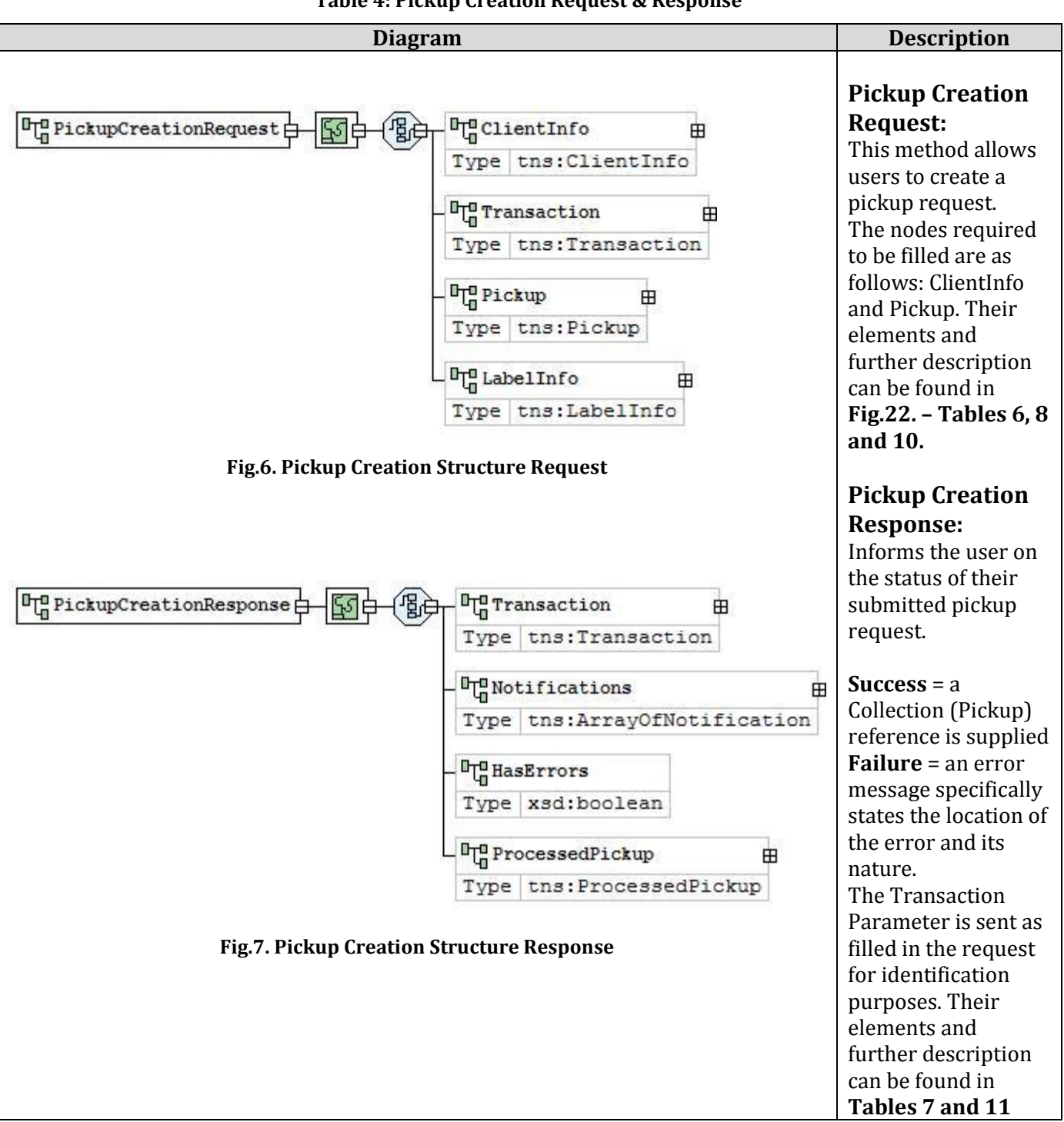

**Table 4: Pickup Creation Request & Response**

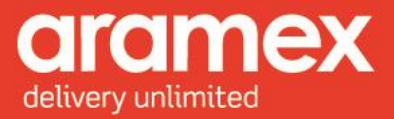

### <span id="page-17-0"></span>**1.4 Pickup Cancellation Method**

<span id="page-17-3"></span><span id="page-17-2"></span><span id="page-17-1"></span>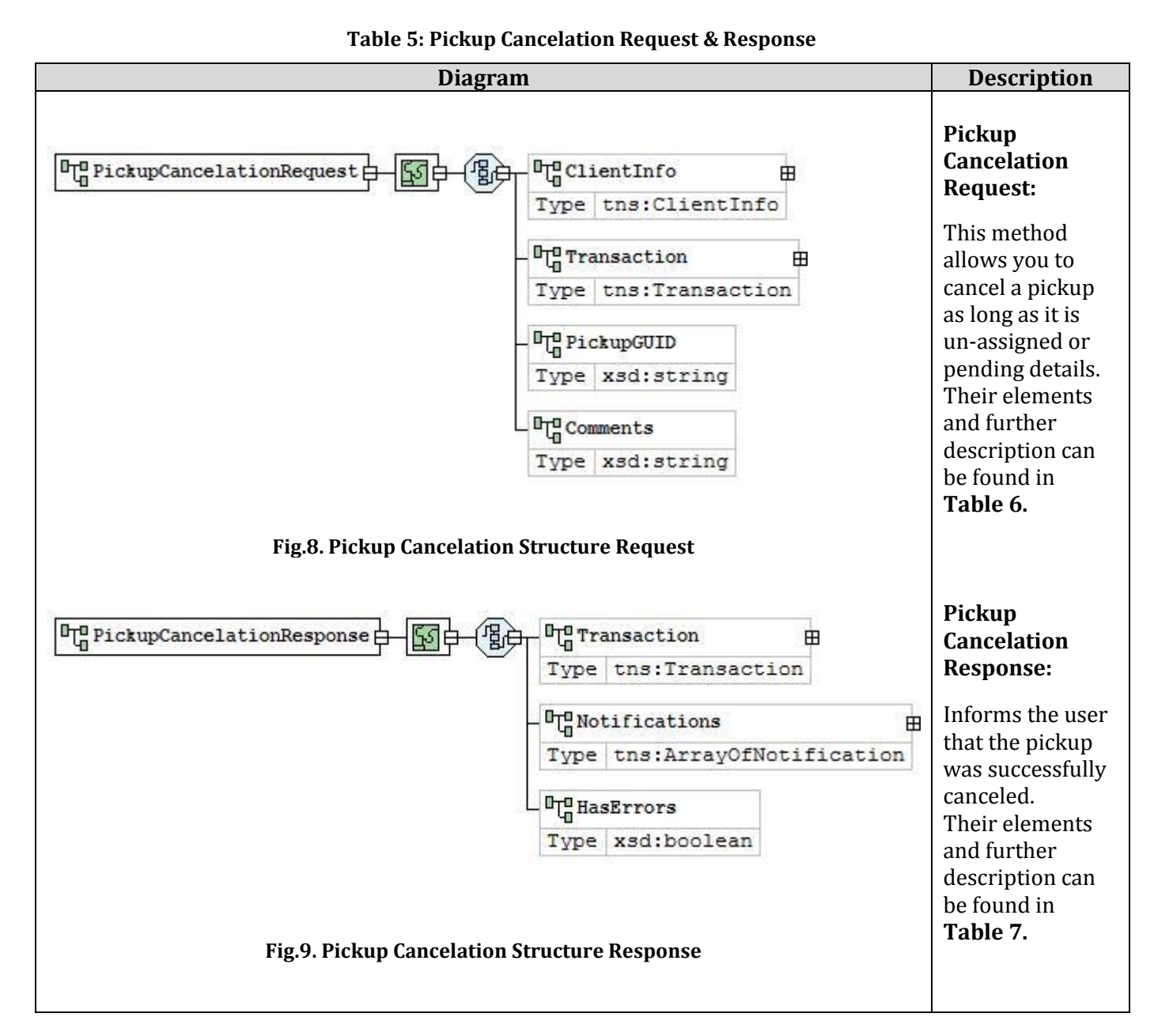

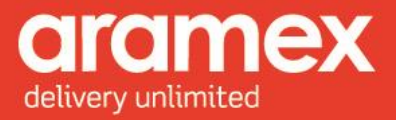

### <span id="page-18-1"></span><span id="page-18-0"></span>**1.5 Reserve Shipment Number Range Method**

#### **Table 6: Reserve Shipment Number Range Request & Response**

<span id="page-18-3"></span><span id="page-18-2"></span>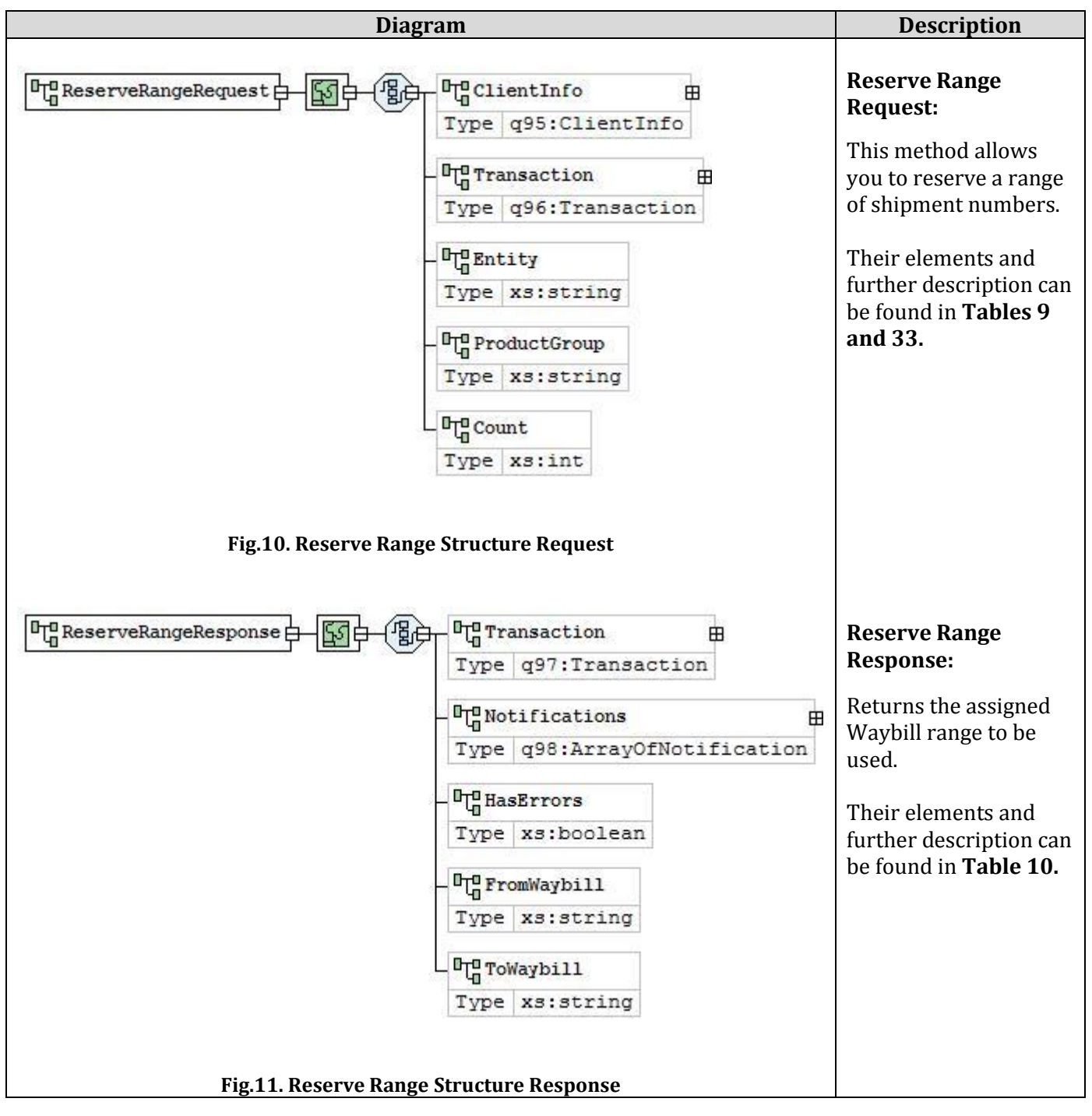

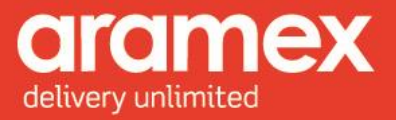

### <span id="page-19-1"></span><span id="page-19-0"></span>**1.6 Get Last Shipments Numbers Range Method**

<span id="page-19-3"></span><span id="page-19-2"></span>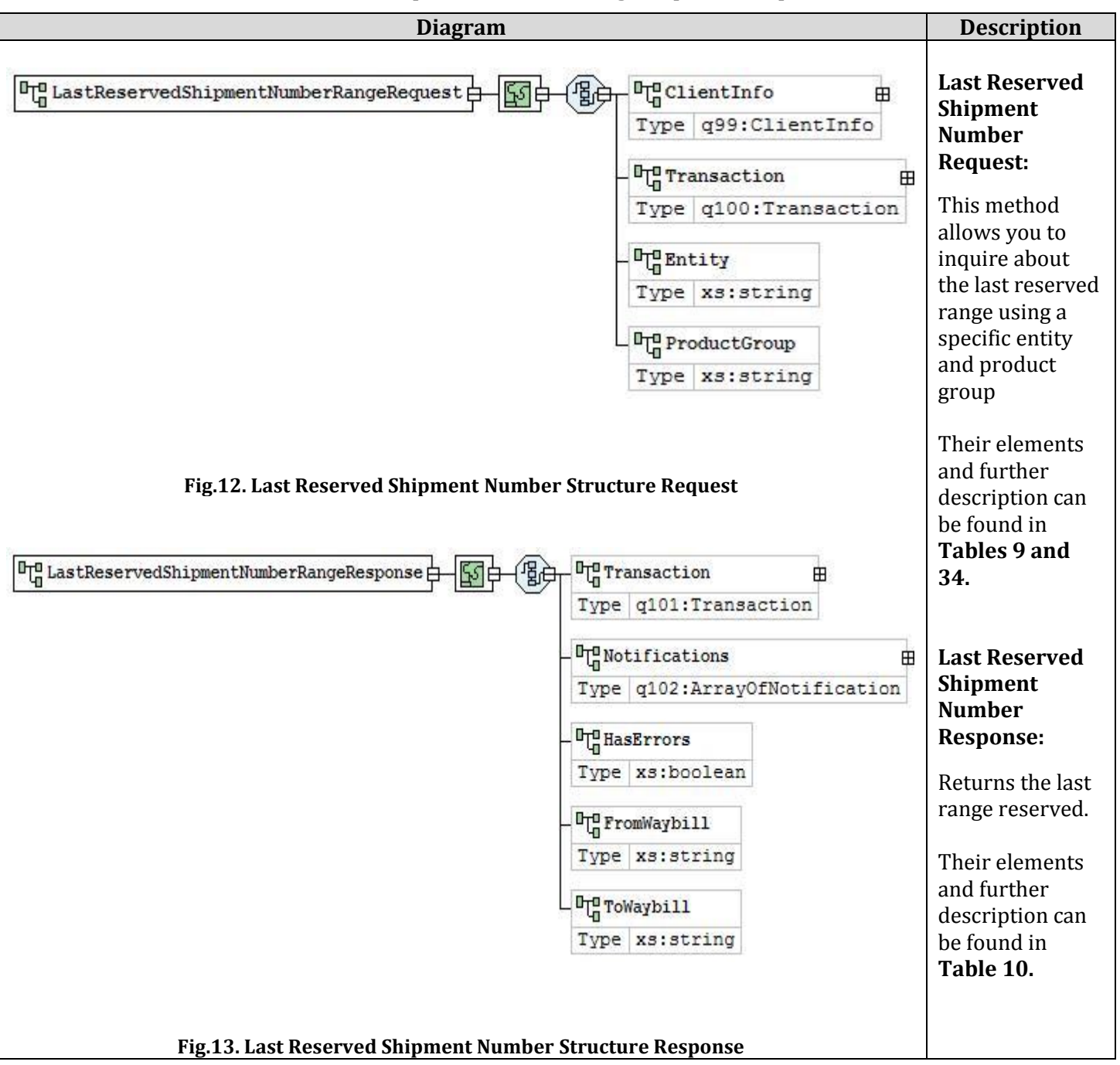

#### **Table 7: Get Last Shipments Numbers Range Request & Response**

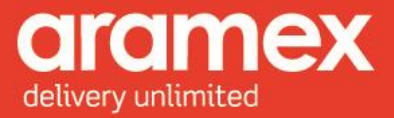

### <span id="page-20-1"></span><span id="page-20-0"></span>**1.7 Schedule Delivery Method**

#### **Table 8: Schedule Delivery Request & Response**

<span id="page-20-2"></span>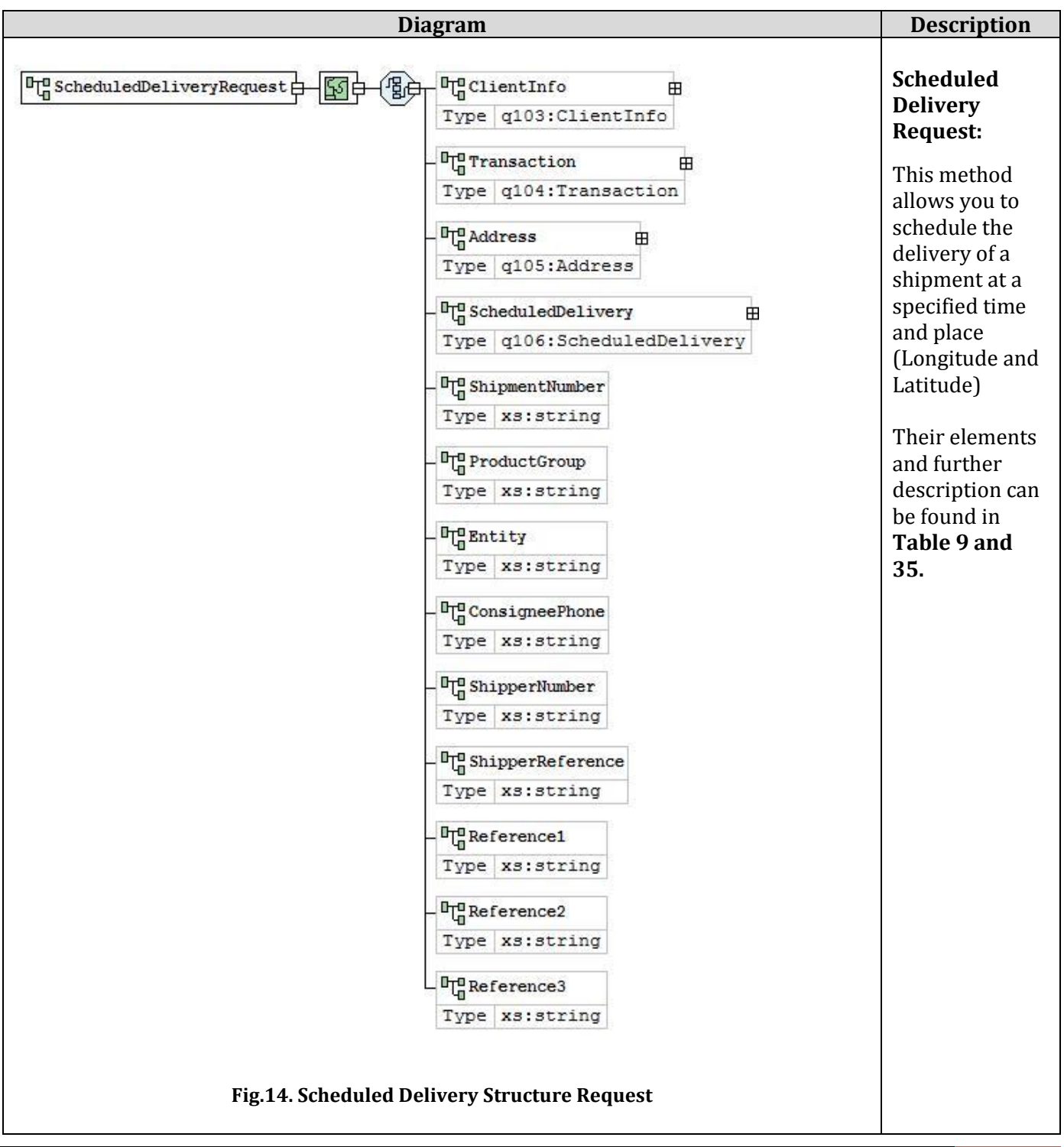

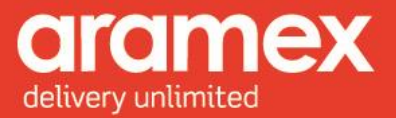

<span id="page-21-0"></span>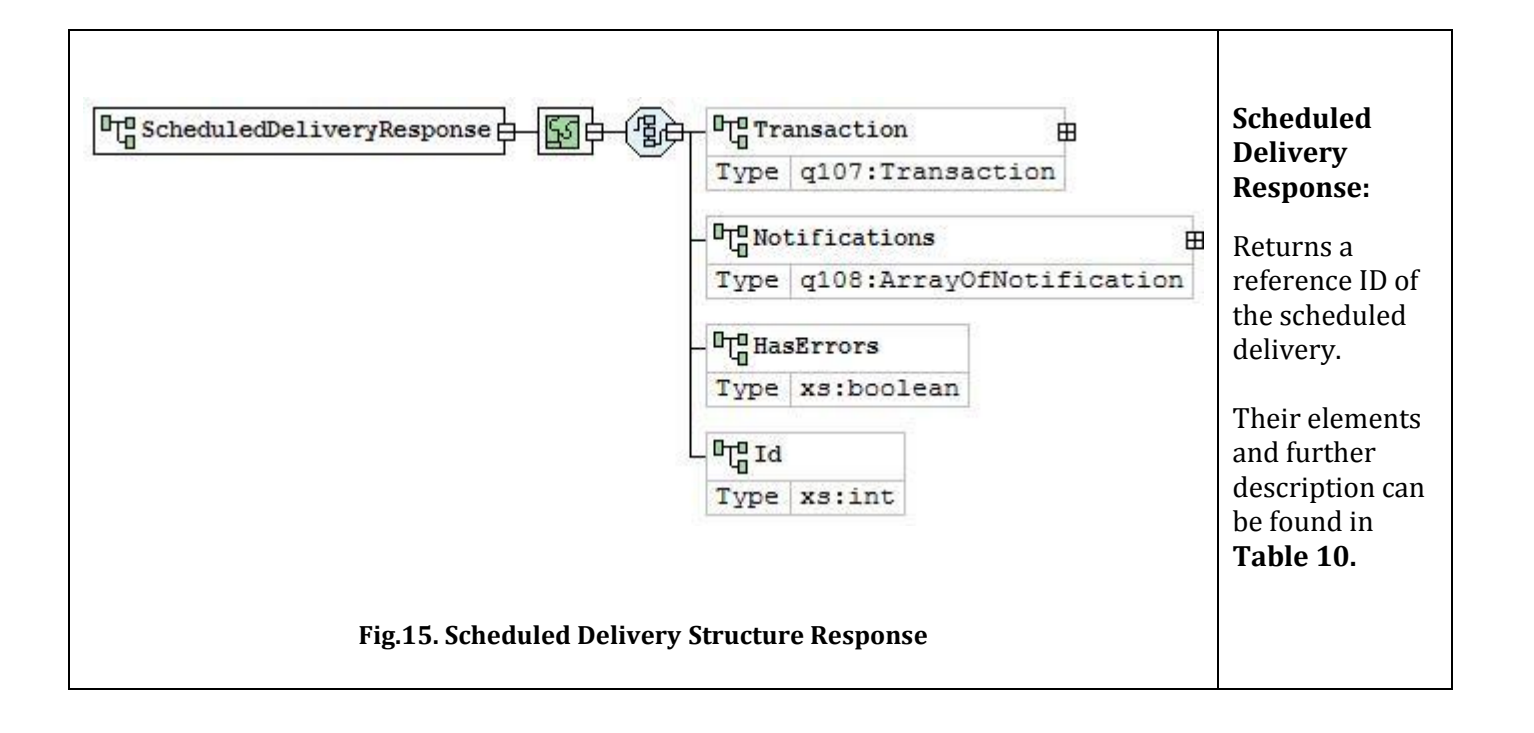

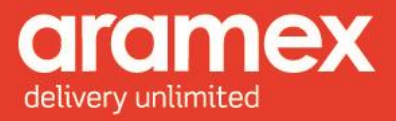

# <span id="page-22-0"></span>**2 Elements Data structure**

### <span id="page-22-1"></span>**2.1 General Request Elements**

These elements are present in all the methods of Shipping Services API (shipment creation, printing label, pickup creation and pickup cancellation), in addition to other specified elements.

<span id="page-22-3"></span><span id="page-22-2"></span>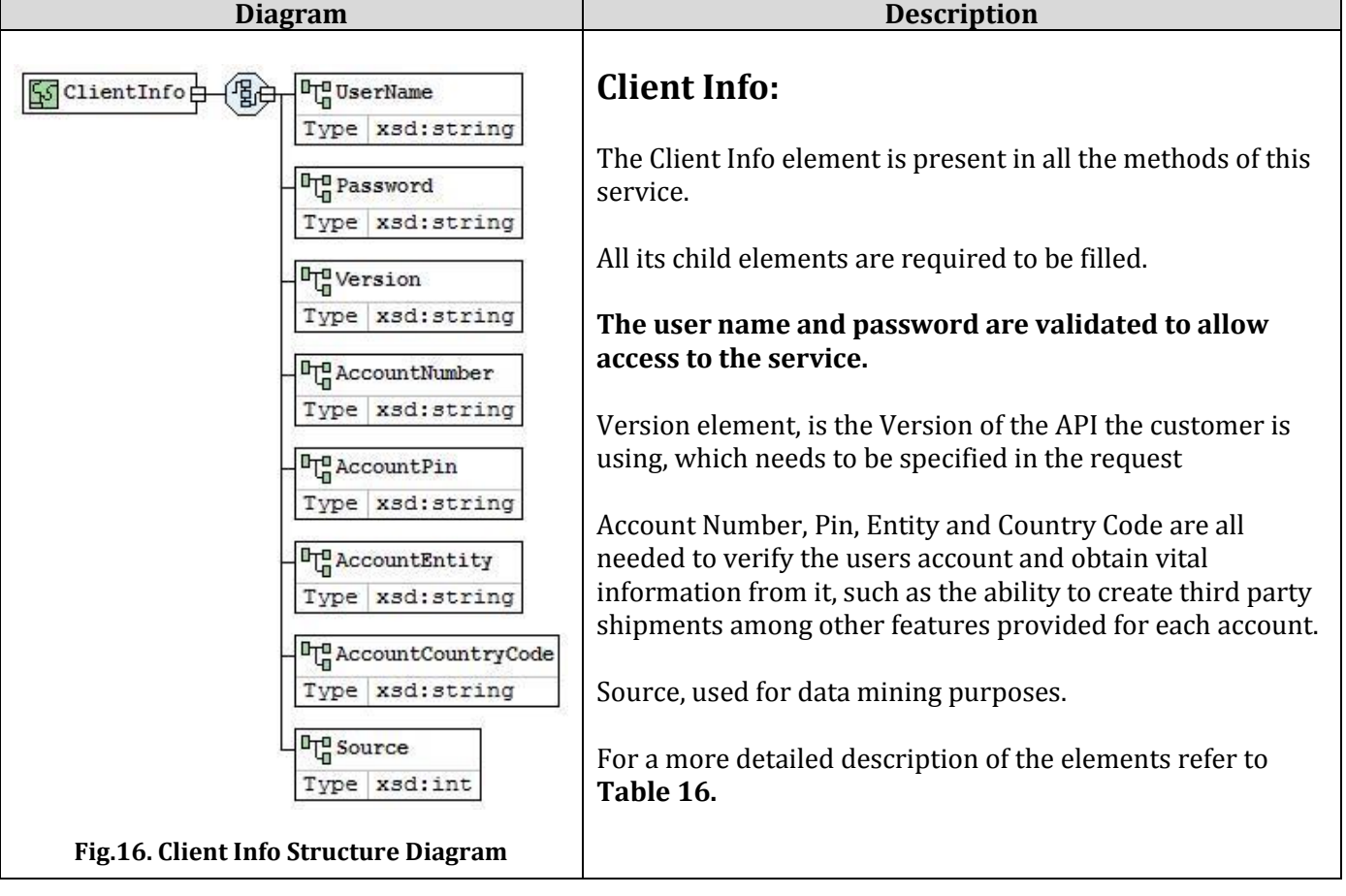

#### **Table 9: General Request Elements - Client Info & Transaction**

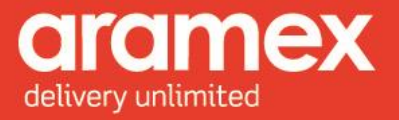

<span id="page-23-0"></span>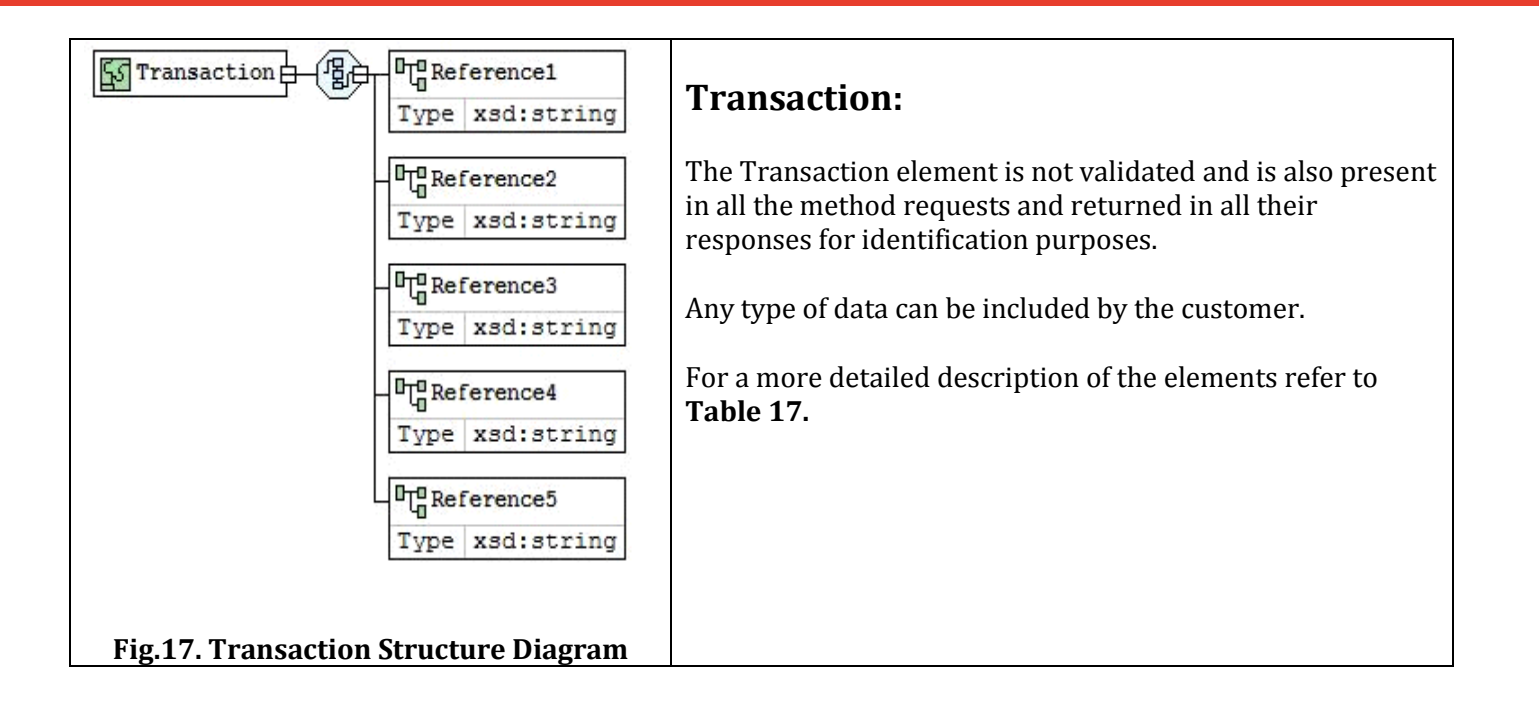

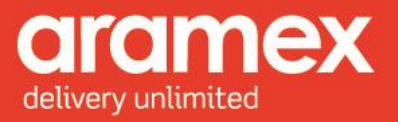

### <span id="page-24-0"></span>**2.2 General Response Elements**

The Response of any method has three standard elements (notification, transaction, HasErrors)

<span id="page-24-4"></span><span id="page-24-3"></span><span id="page-24-2"></span><span id="page-24-1"></span>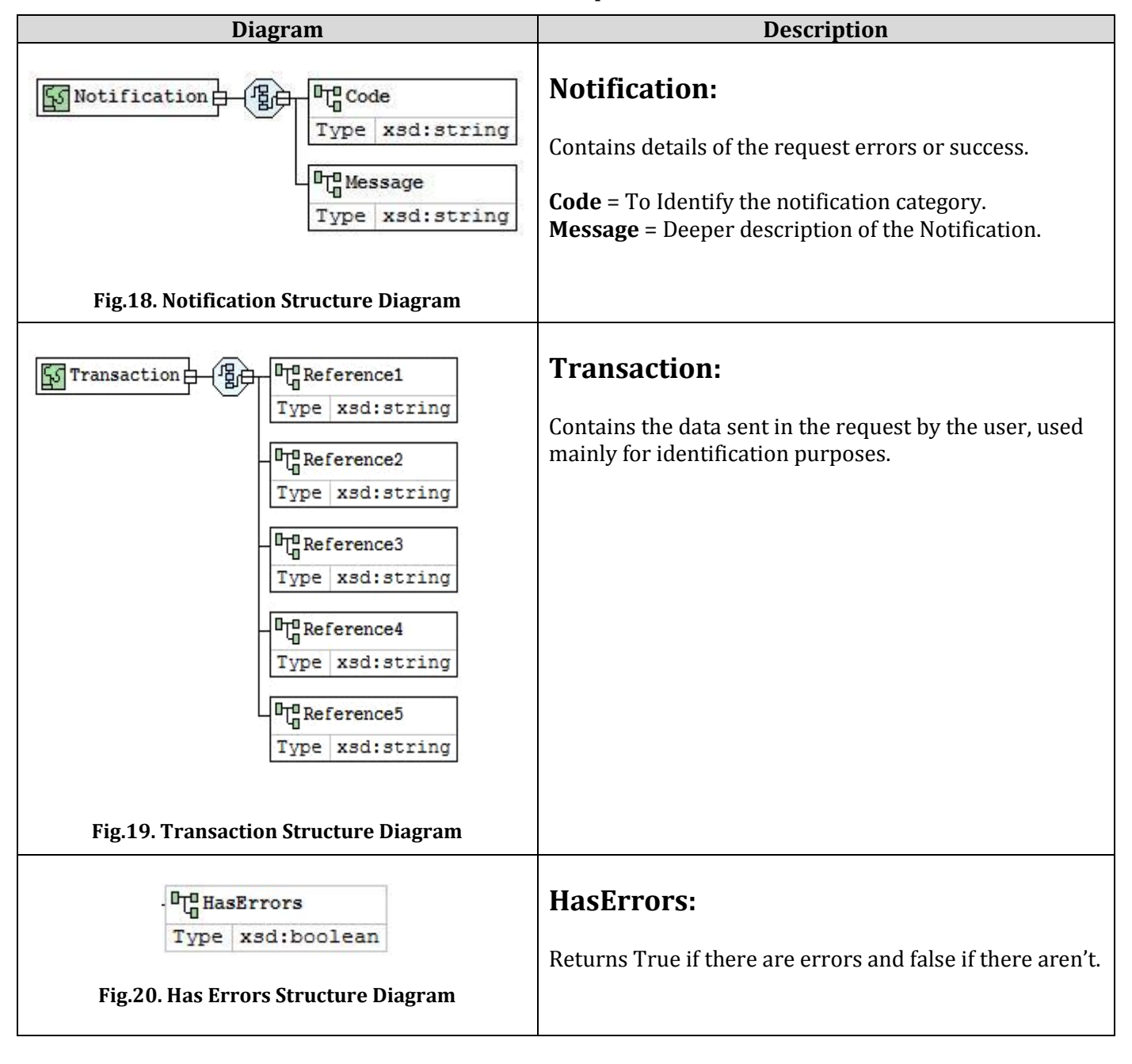

#### **Table 10: General Response Elements**

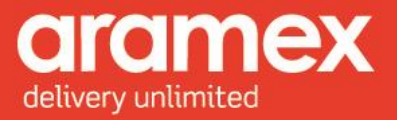

### <span id="page-25-0"></span>**2.3 Shipment Creation Elements**

The request and response elements of the Shipment Creation method are described in the tables below:

<span id="page-25-1"></span>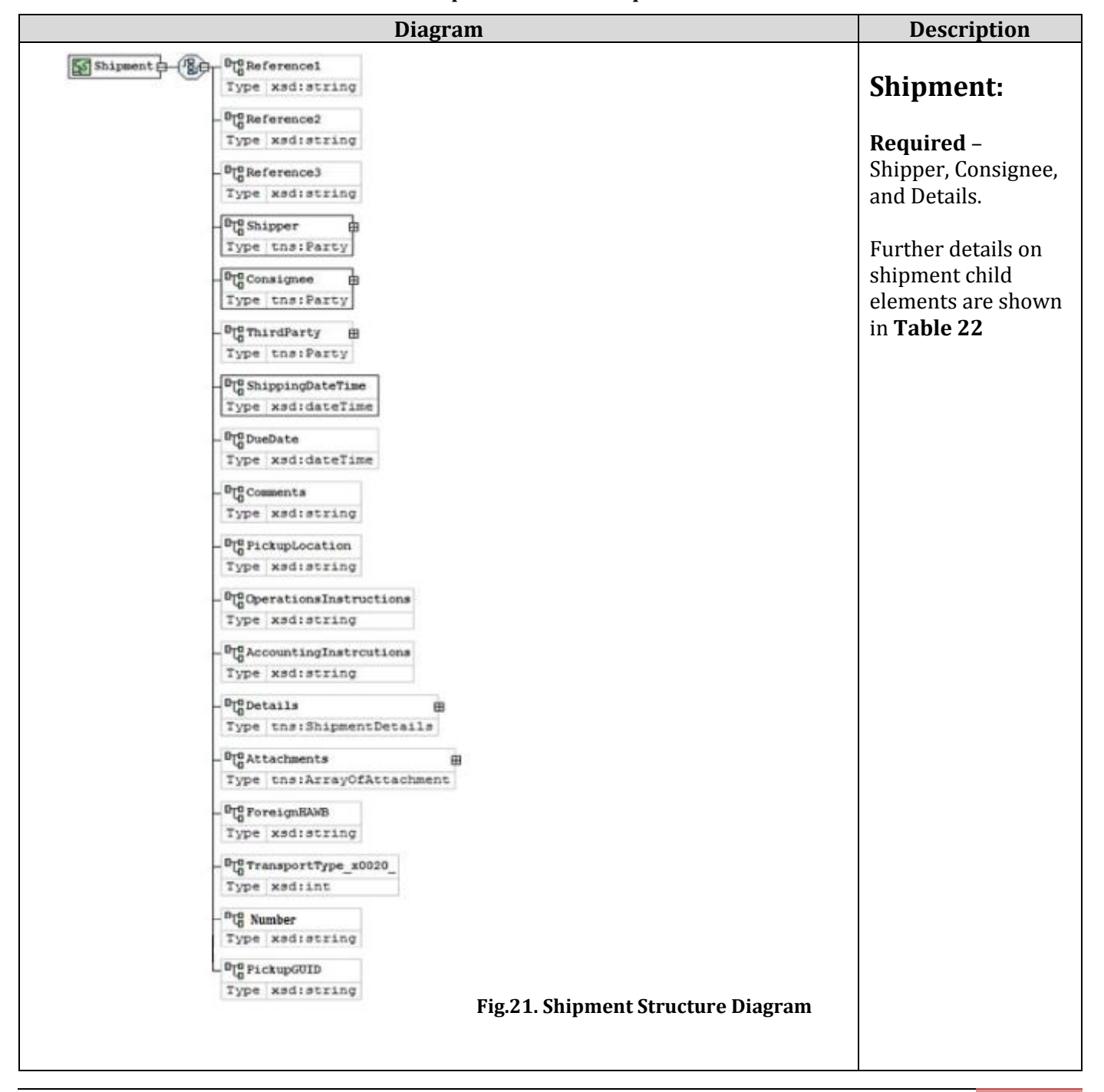

**Table 11: Shipment Creation Request Elements**

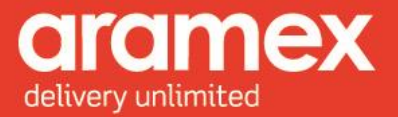

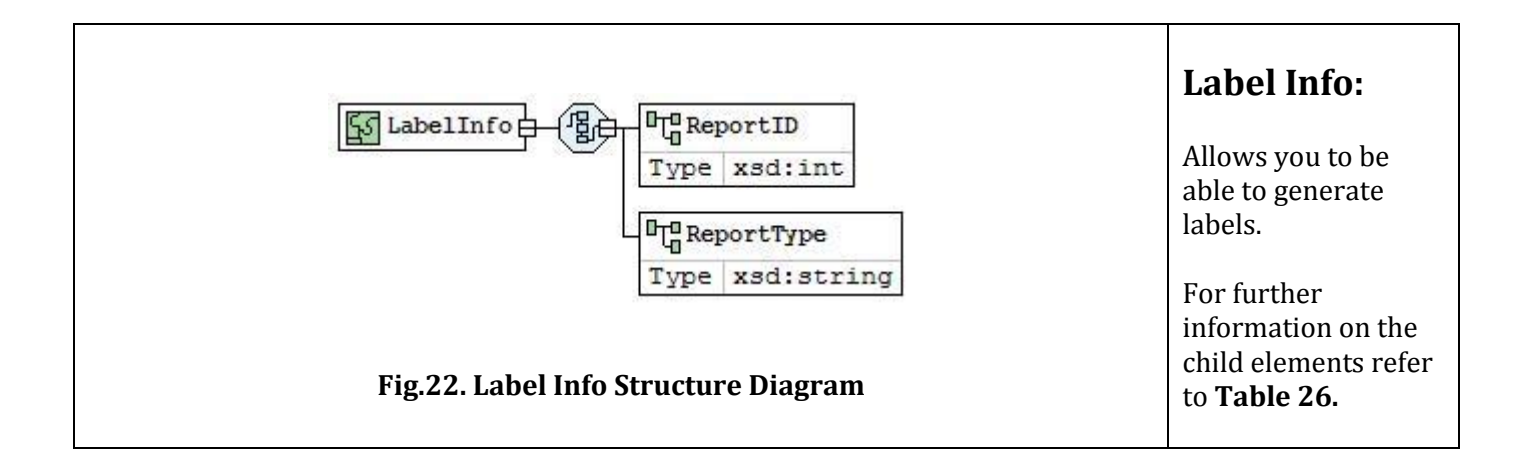

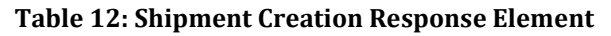

<span id="page-26-2"></span><span id="page-26-1"></span><span id="page-26-0"></span>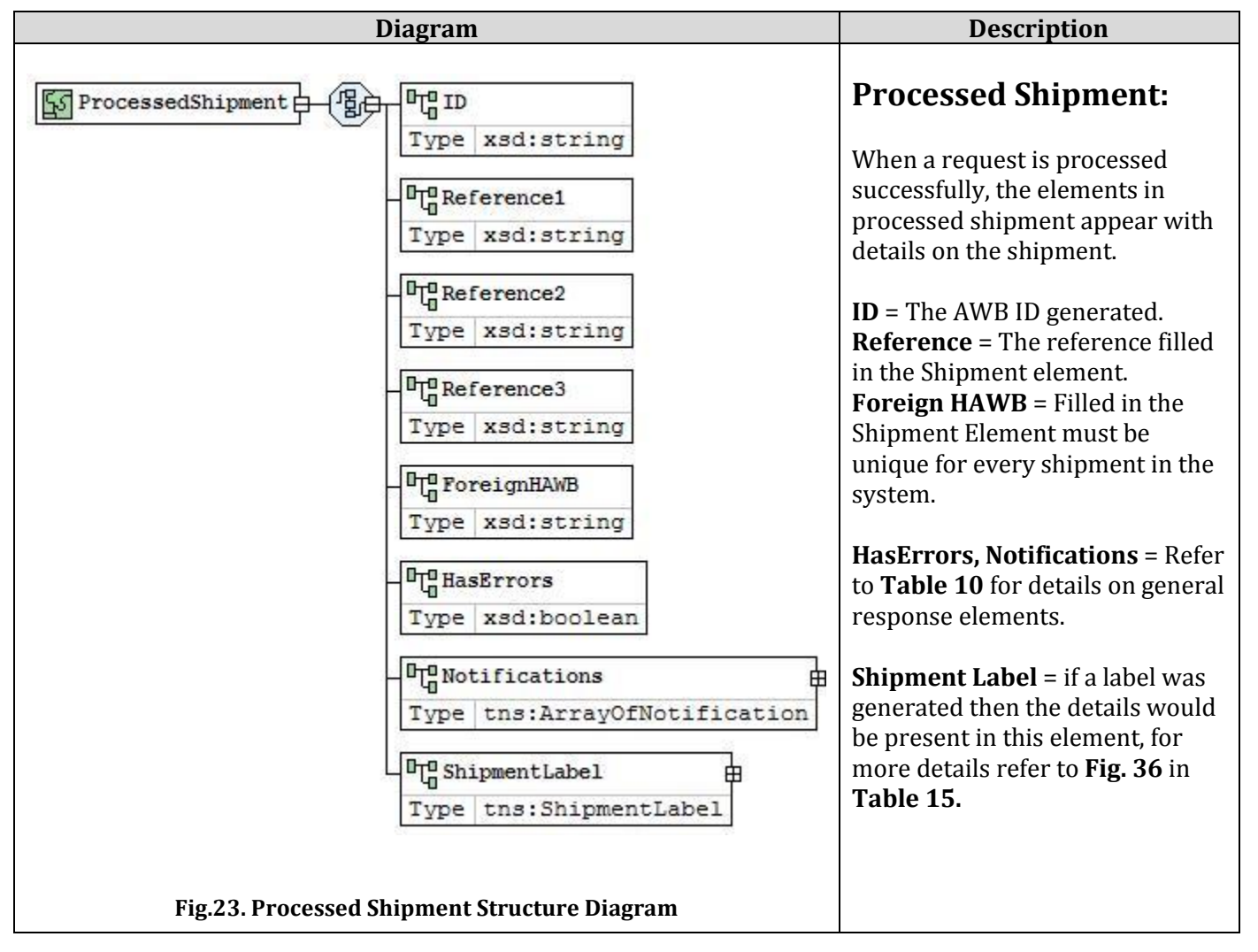

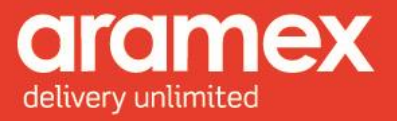

### <span id="page-27-0"></span>**2.4 Pickup Creation Elements**

The elements of the request and response Pickup Creation method are described in the tables below:

<span id="page-27-2"></span><span id="page-27-1"></span>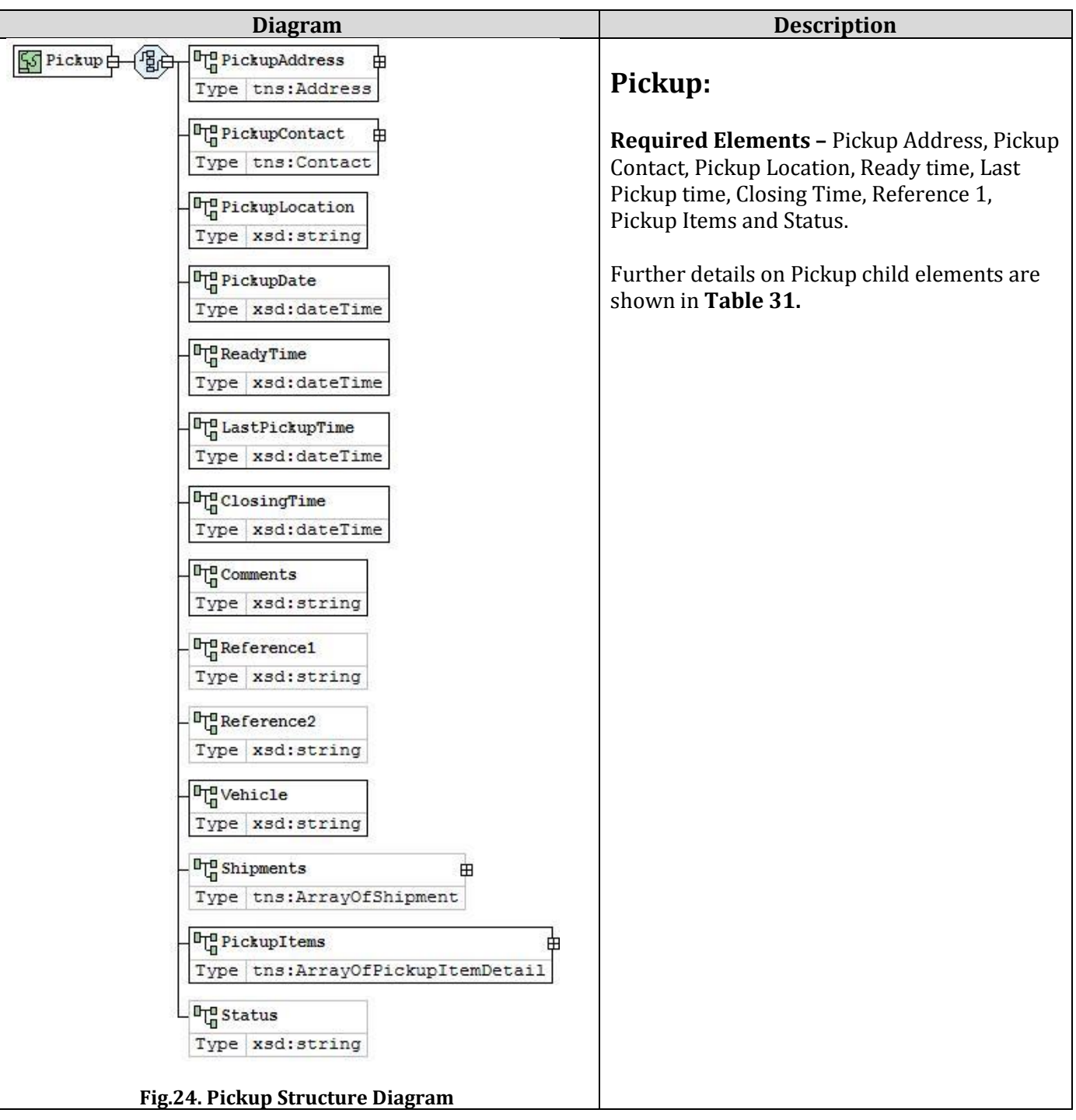

#### **Table 13: Pickup Creation Request Elements**

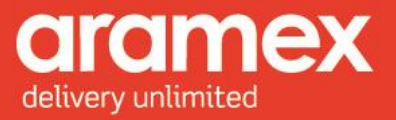

<span id="page-28-0"></span>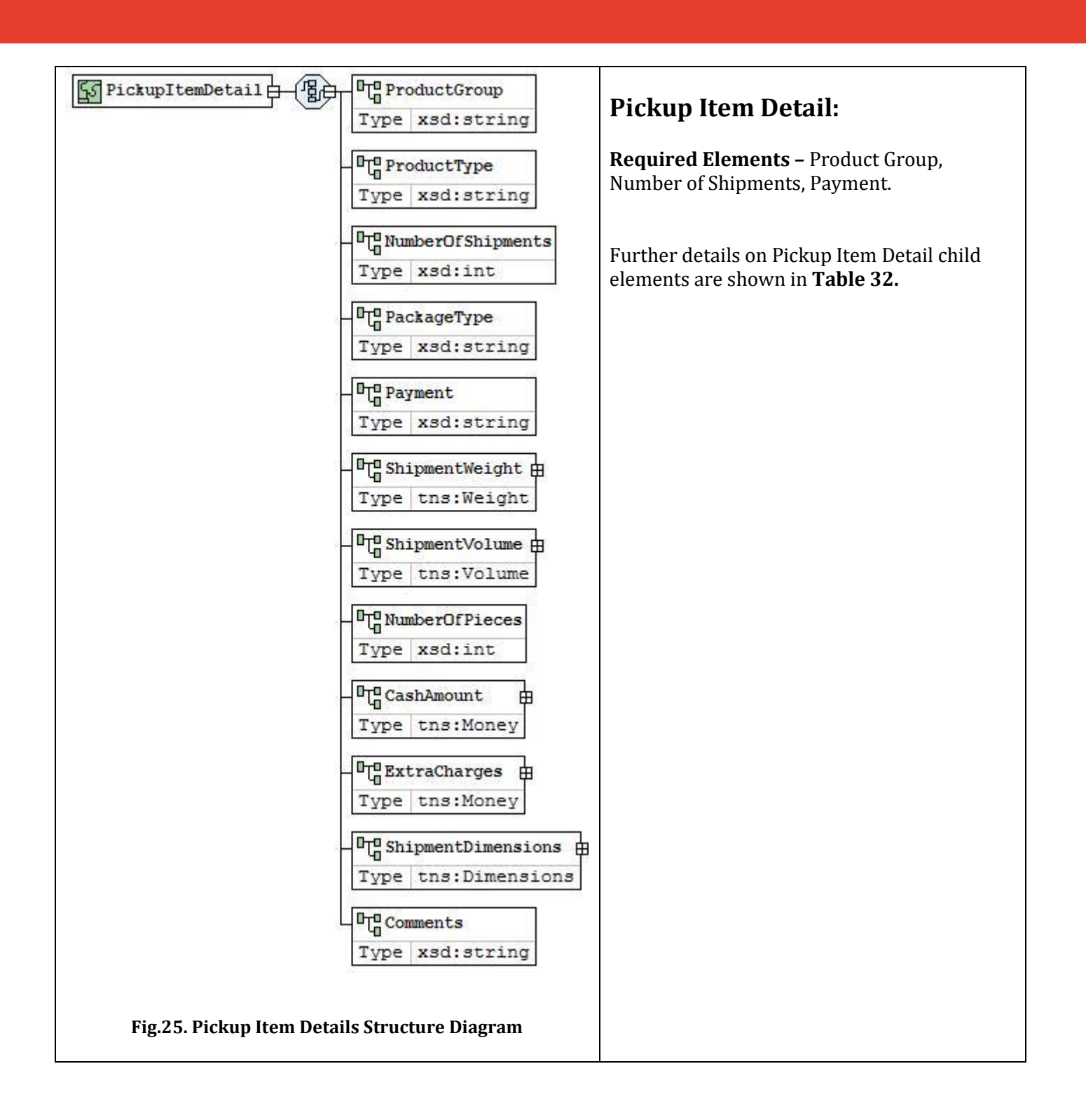

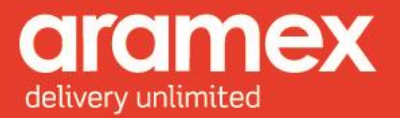

<span id="page-29-1"></span><span id="page-29-0"></span>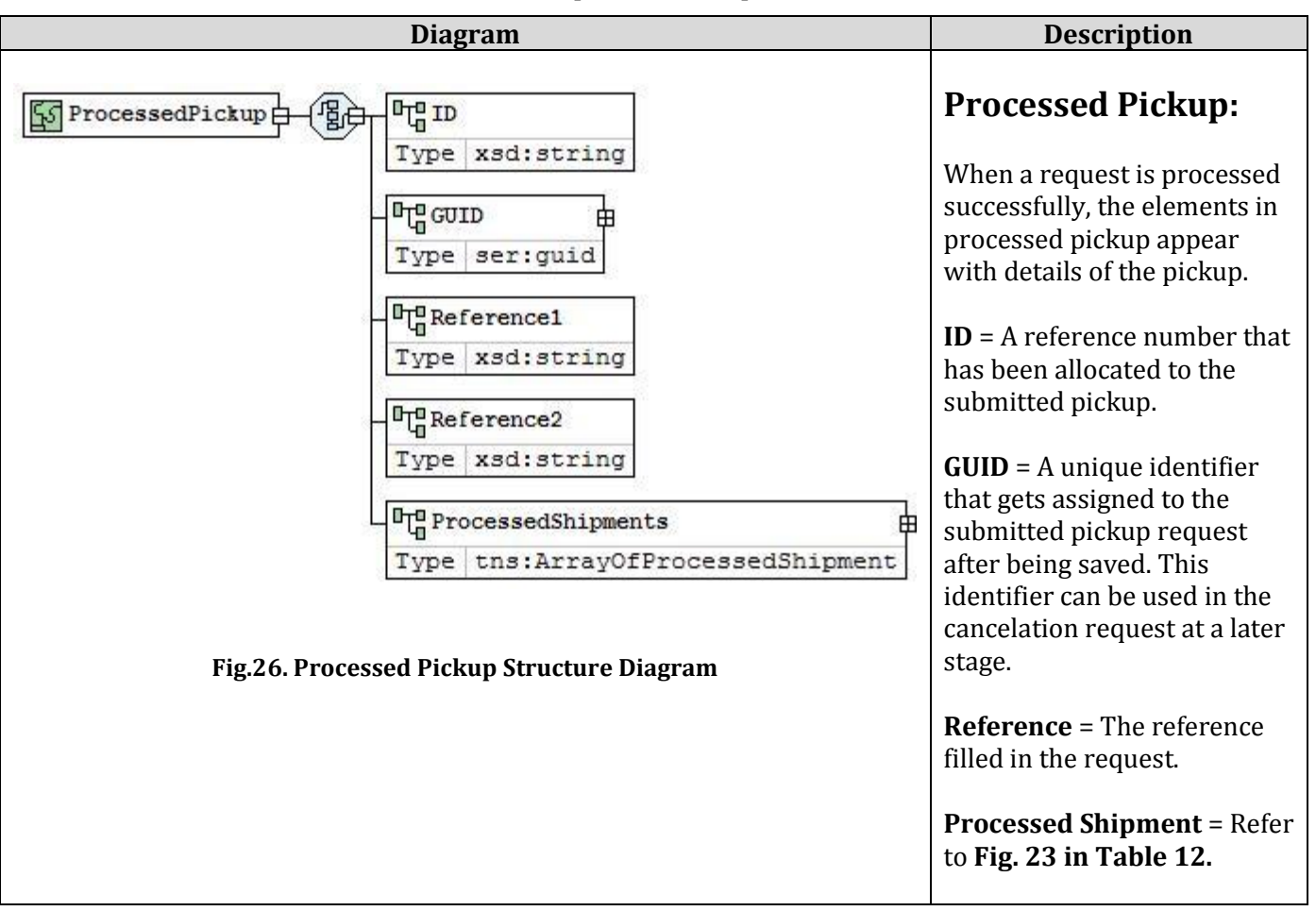

#### **Table 14: Pickup Creation Response Element**

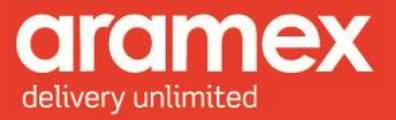

# <span id="page-30-0"></span>**3 Complex Data Type Structure**

The Structure and Description of the complex data types present in the elements are shown in the table below:

<span id="page-30-3"></span><span id="page-30-2"></span><span id="page-30-1"></span>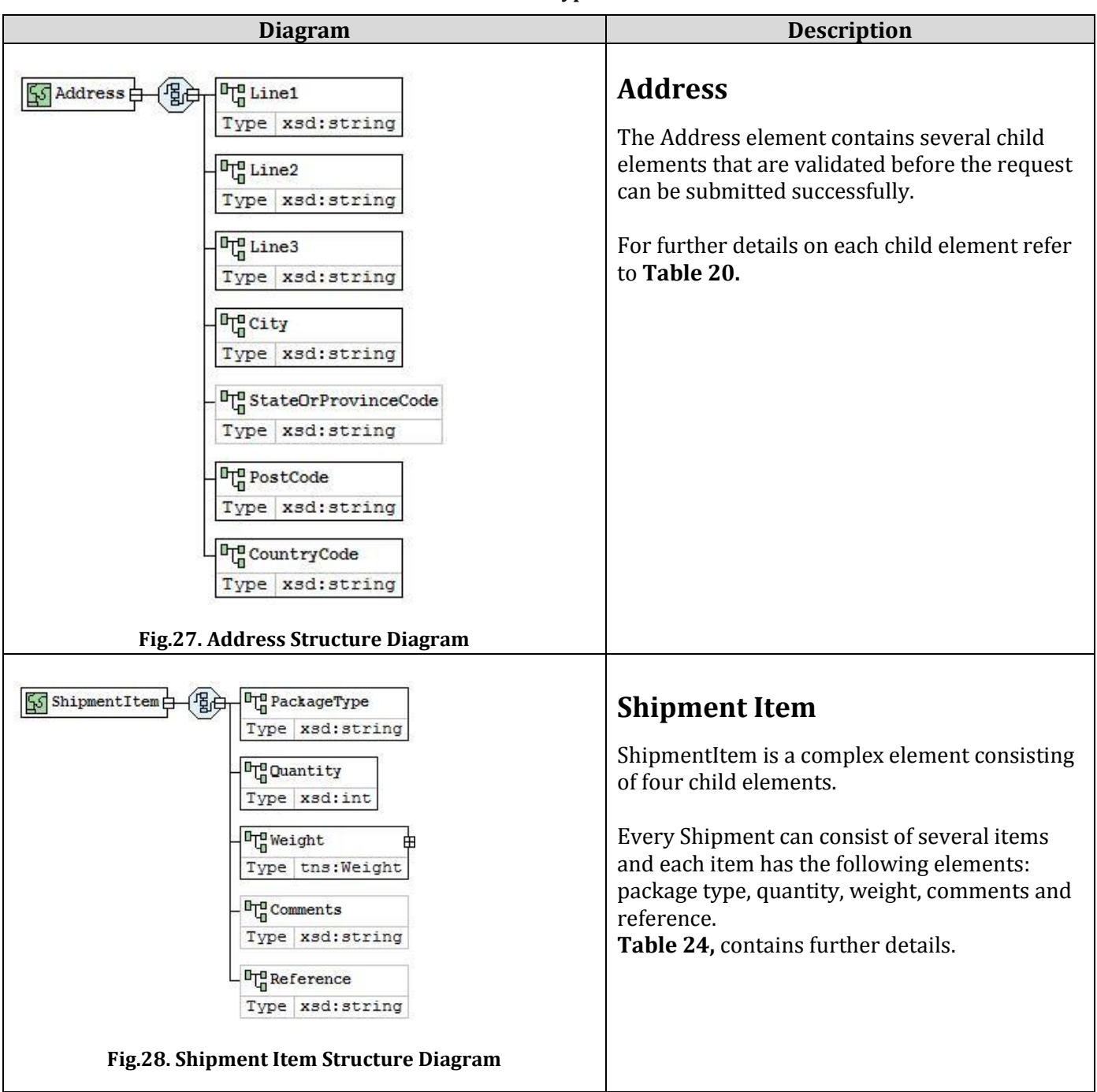

#### **Table 15: Data Type Structure**

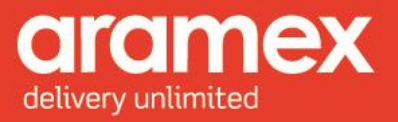

<span id="page-31-0"></span>**Contact D**<sub>n</sub> Department  $5$  Contact  $\frac{1}{2}$ Type xsd: string Depending on the method chosen, certain elements are required and others optional. **THE PersonName** Type xsd: string <sup>D</sup><sub>G</sub>Title *Shipment Creation:* Type xsd:string **Required** – Person Name, Company Name, <sup>D</sup><sub>I</sub>CompanyName Phone Number1, and Email Address. Type xsd: string *Pickup Creation:* <sup>D</sup><sub>I</sub><sup>0</sup> PhoneNumber1 Type xsd: string **Required** – Person Name, Company Name, <sup>D</sup><sub>L</sub><sup>0</sup> PhoneNumber1Ext Phone Number1, and Cell Phone. Type xsd: string <sup>0</sup><sub>m</sub><sup>n</sup> PhoneNumber2 For further details on Contact complex element's child elements refer to **Table 21.**Type xsd: string <sup>D</sup><sub>L</sub> PhoneNumber2Ext Type xsd: string <sup>D</sup><sub>in</sub> FaxNumber Type xsd: string <sup>D</sup><sub>G</sub> CellPhone Type xsd: string **D<sub>L</sub> EmailAddress** Type xsd: string <sup>D</sup>u Type Type xsd: string  **Fig.29. Contact Structure Diagram**

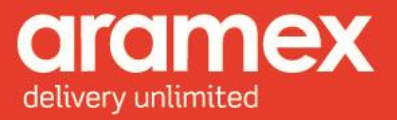

<span id="page-32-2"></span><span id="page-32-1"></span><span id="page-32-0"></span>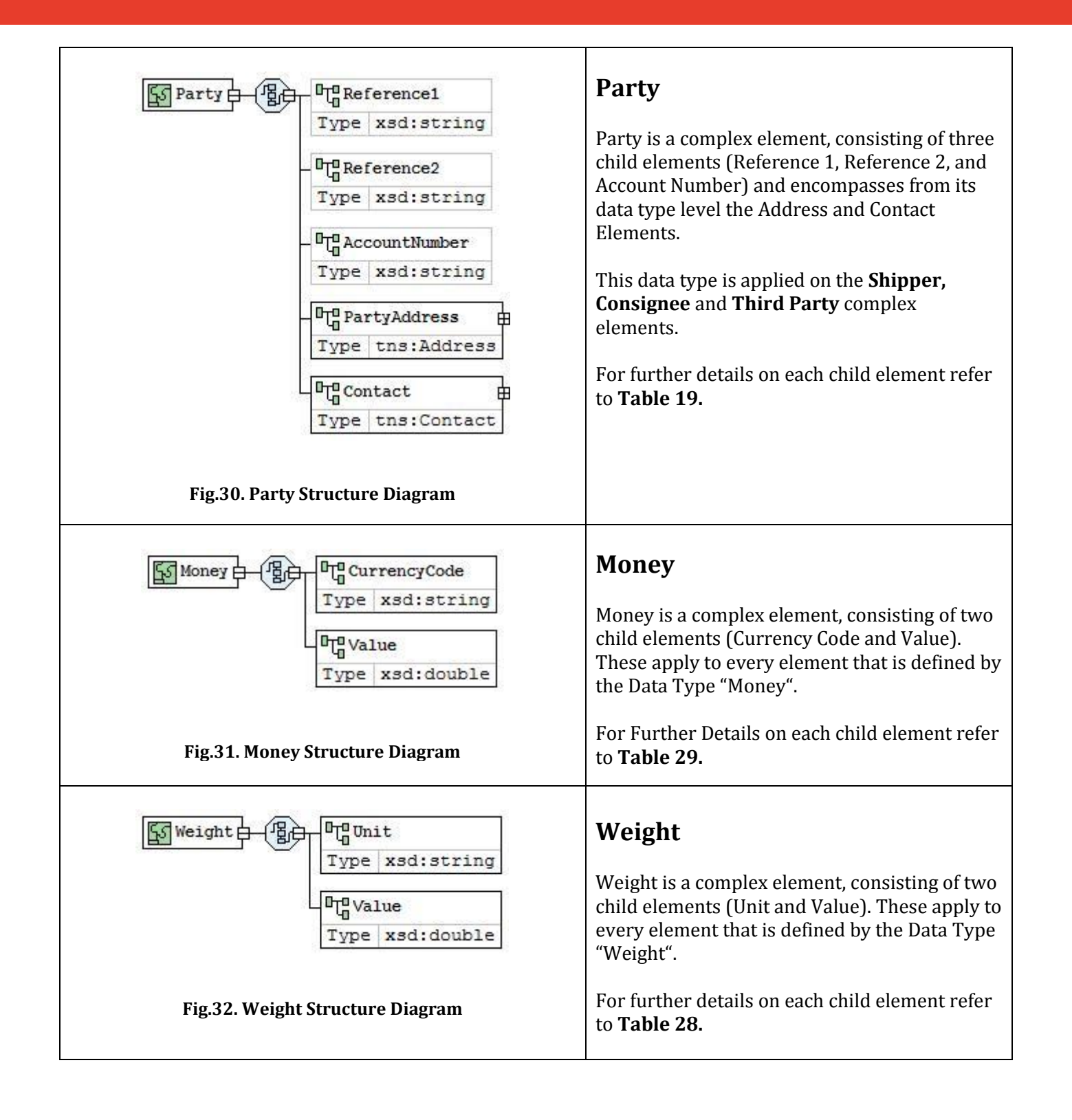

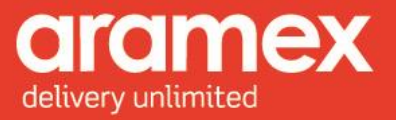

<span id="page-33-2"></span><span id="page-33-1"></span><span id="page-33-0"></span>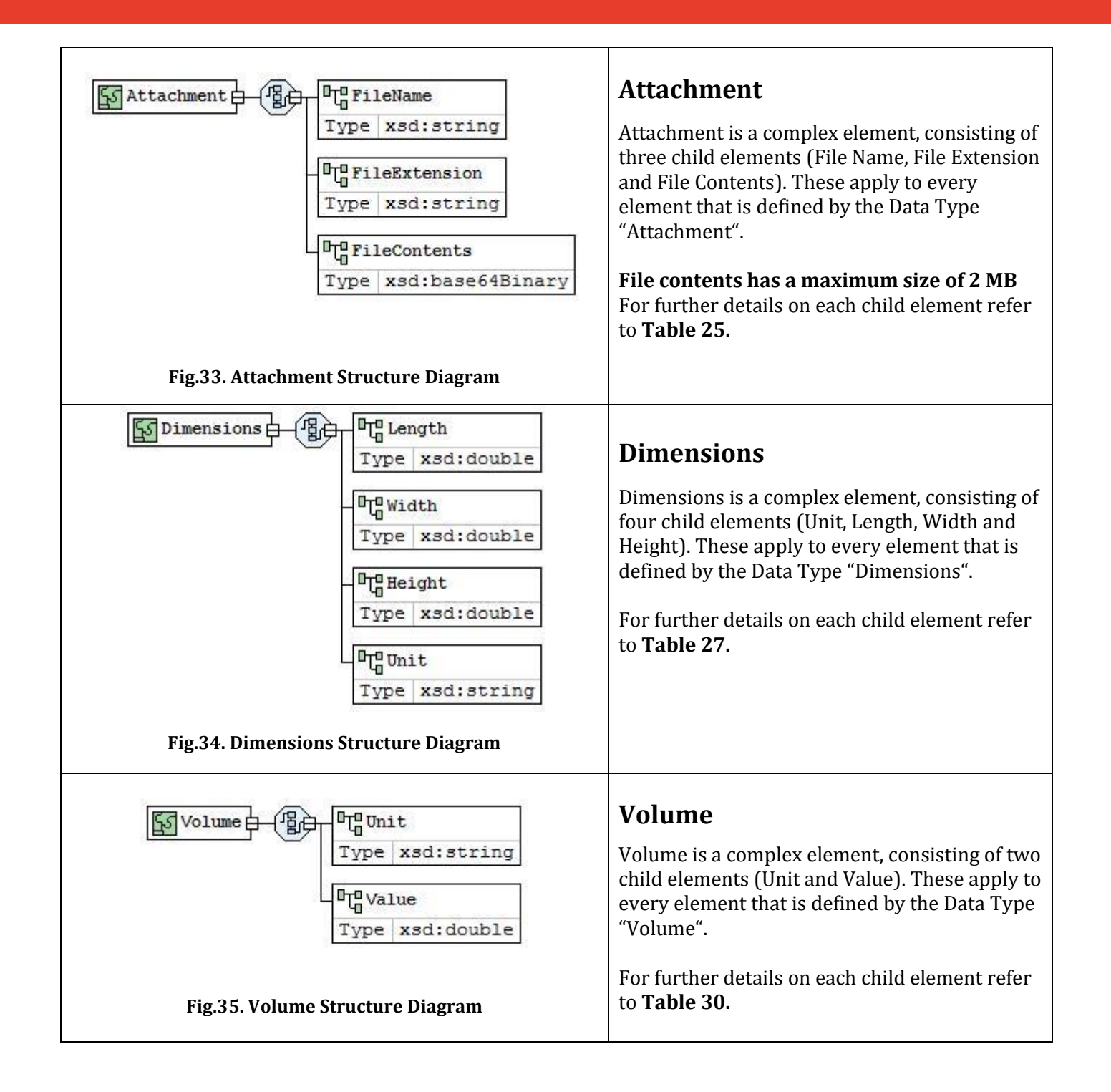

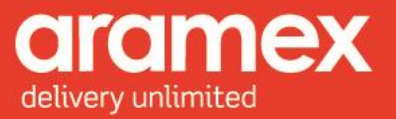

<span id="page-34-0"></span>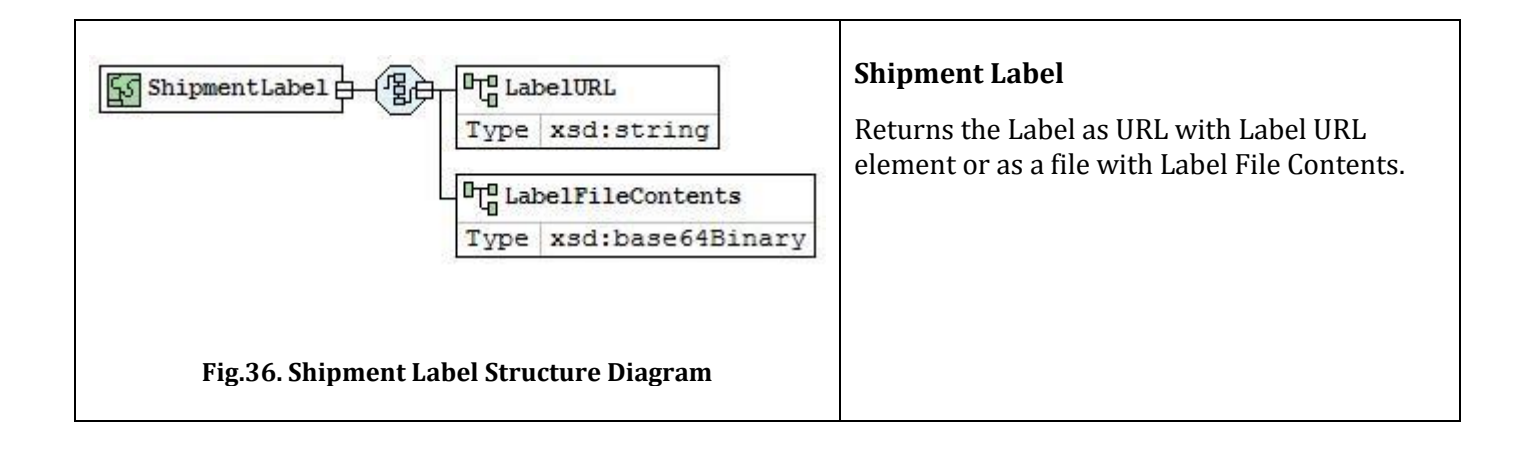

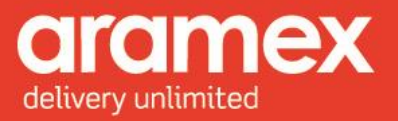

# <span id="page-35-0"></span>**4 Data Type Element Description**

Further details on child elements of the Shipping Services API and their attributes can be shown below.

**Element**: Element Name

**Data Type**: The type of data that can be inserted into this field.

**Required**: Specifies three categories

- **M** = Mandatory, This field must be filled in all cases.
- **O** = Optional, This field may or may not be filled.
- **C** = Conditional, This field may or may not be filled depending on another field being filled.

**Length**: The maximum number of characters allowed in this field.

**Allowed Values**: Specifies the accepted data by this field.

#### <span id="page-35-2"></span><span id="page-35-1"></span>**4.1 Client Info**

| <b>Element</b>             | <b>Data</b><br><b>Type</b> | Required | Length         | <b>Allowed</b><br><b>Values</b> | <b>Description</b>                                                                                             |
|----------------------------|----------------------------|----------|----------------|---------------------------------|----------------------------------------------------------------------------------------------------|
| <b>User Name</b>           | <b>String</b>              | M        | 50             |                                 | A unique user name sent to the user upon<br>registration with http://www.aramex.com                            |
| Password                   | <b>String</b>              | M        | 50             |                                 | A unique password to verify the user name,<br>sent to the user upon registration with<br>http://www.aramex.com |
| Version                    | <b>String</b>              | M        | 4              |                                 | Based on the WSDL version the user is using to<br>invoke the web service                                       |
| Account<br>Entity          | <b>String</b>              | M        | 3              |                                 | Identification Code for Transmitting Party.<br>This code should be provided to you by<br>Aramex.               |
| Account<br>Number          | <b>String</b>              | M        | 50             |                                 | The Customer's Account number provided by<br>Aramex when the contract is signed.                               |
| <b>Account PIN</b>         | <b>String</b>              | M        | 50             |                                 | A key that is associated with the account<br>number, so as to validate customer identity.                      |
| Account<br>Country<br>Code | <b>String</b>              | M        | $\overline{2}$ |                                 | Two Letter Code Identifying the Country.<br>Refer to Appendix D                                                |
| Source                     | Integer                    | M        |                | Default $=$<br>24               | This field may be customized for data mining<br>purposes, if so then a value will be provided by<br>aramex.    |

**Table 16: List of Elements present in the Client Structure**

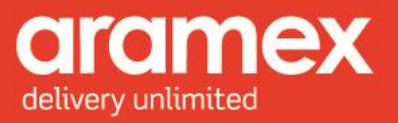

#### <span id="page-36-0"></span>**4.1.1 Testing credentials**

To be able to test the Shipping Services API on our testing website, the user credentials below can be used:

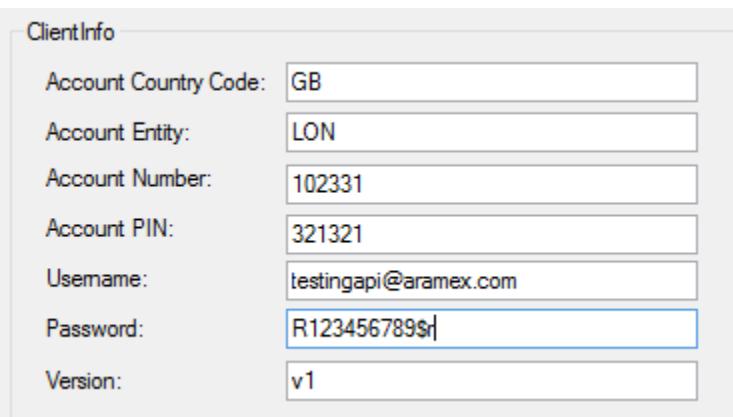

### <span id="page-36-2"></span><span id="page-36-1"></span>**4.2 Transaction**

#### **Table 17: List of Elements present in the Transaction Structure**

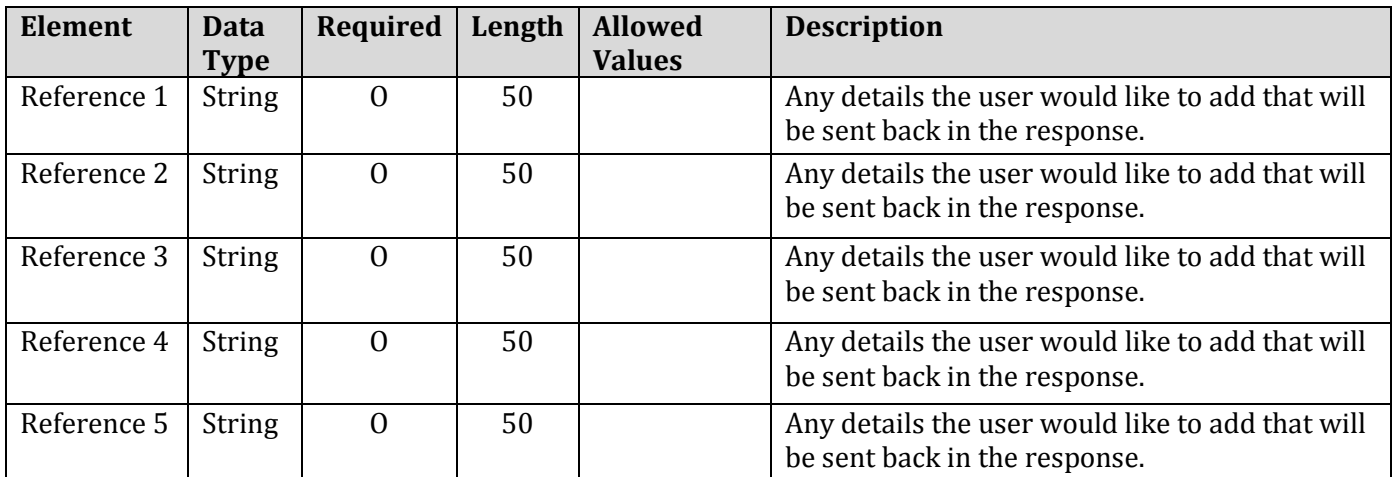

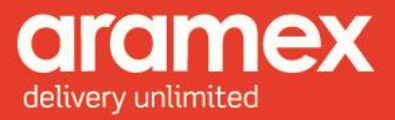

### <span id="page-37-1"></span><span id="page-37-0"></span>**4.3 Shipment**

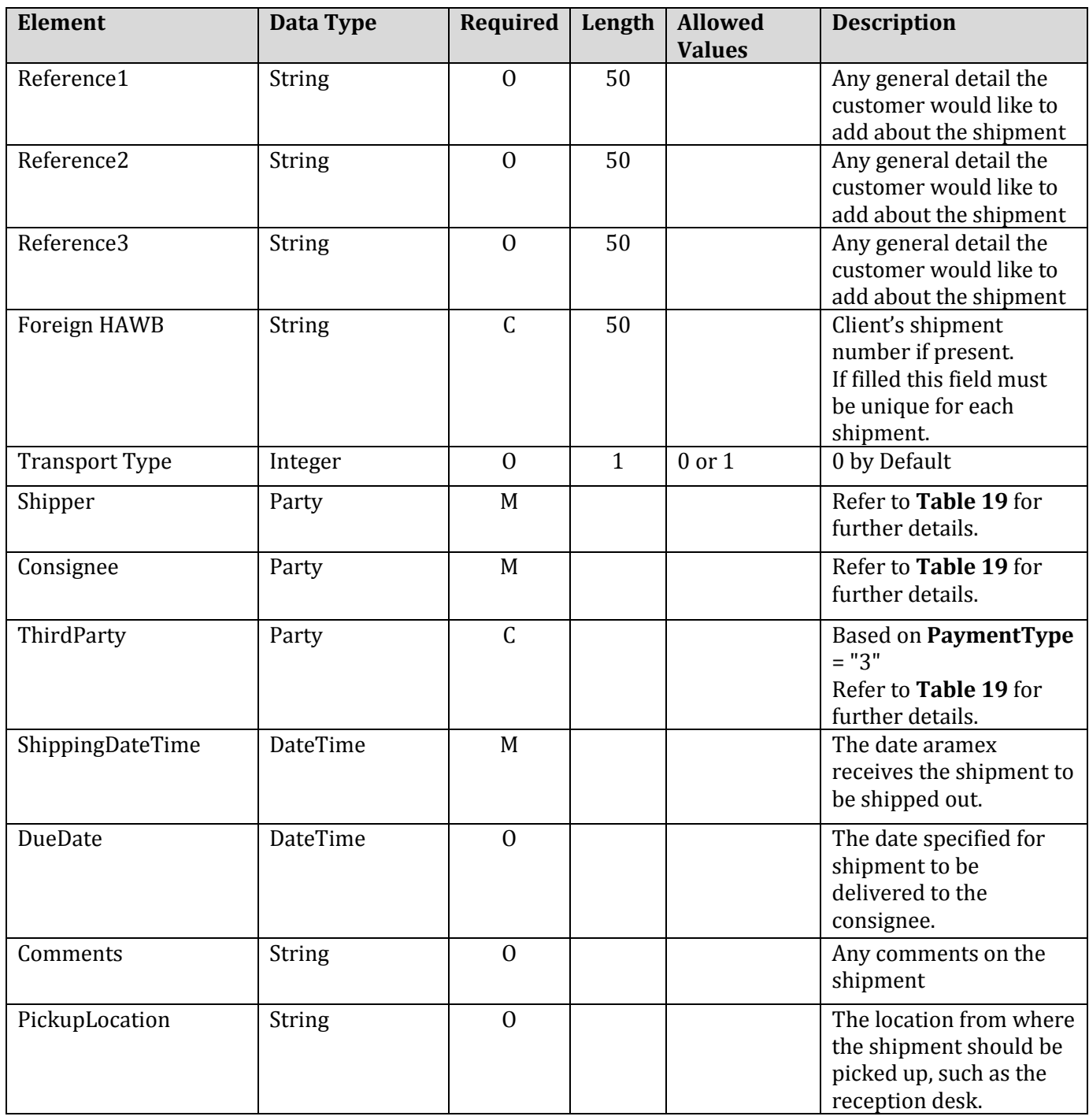

#### **Table 18: List of Elements present in the Shipment Structure**

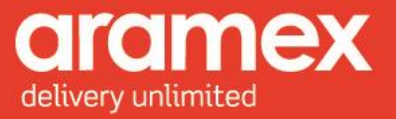

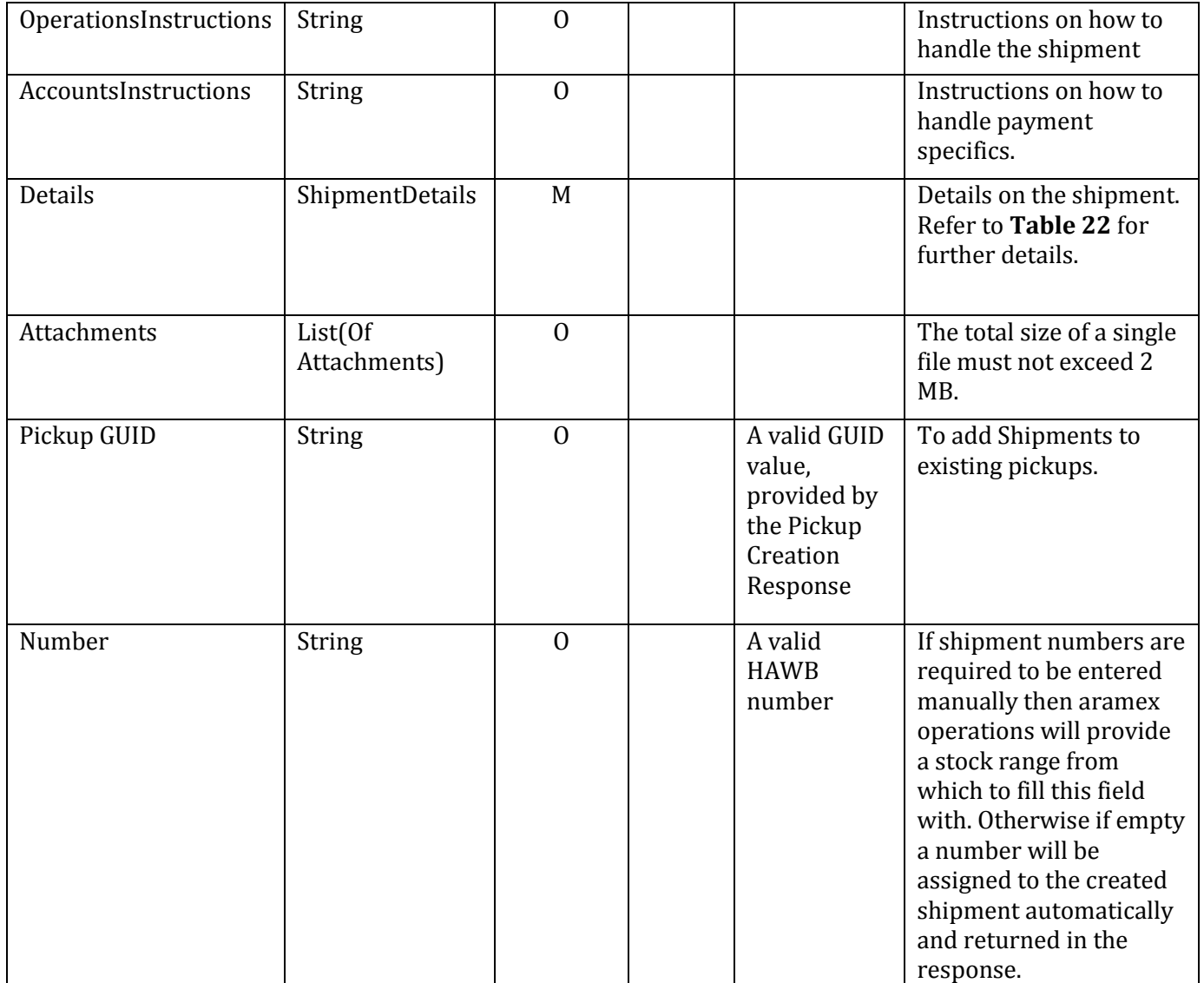

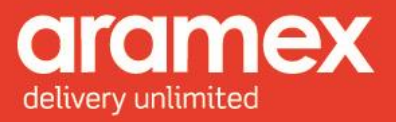

### <span id="page-39-2"></span><span id="page-39-0"></span>**4.4 Party**

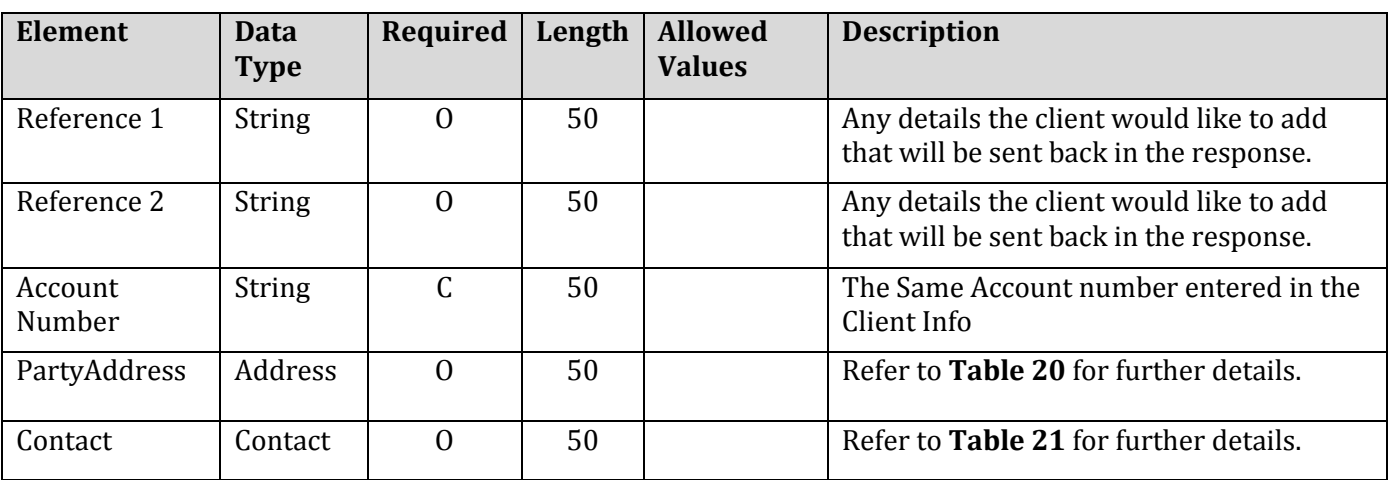

#### **Table 19: List of Elements present in the Party Structure**

#### <span id="page-39-3"></span><span id="page-39-1"></span>**4.5 Address**

#### **Table 20: List of Elements present in the Address Structure**

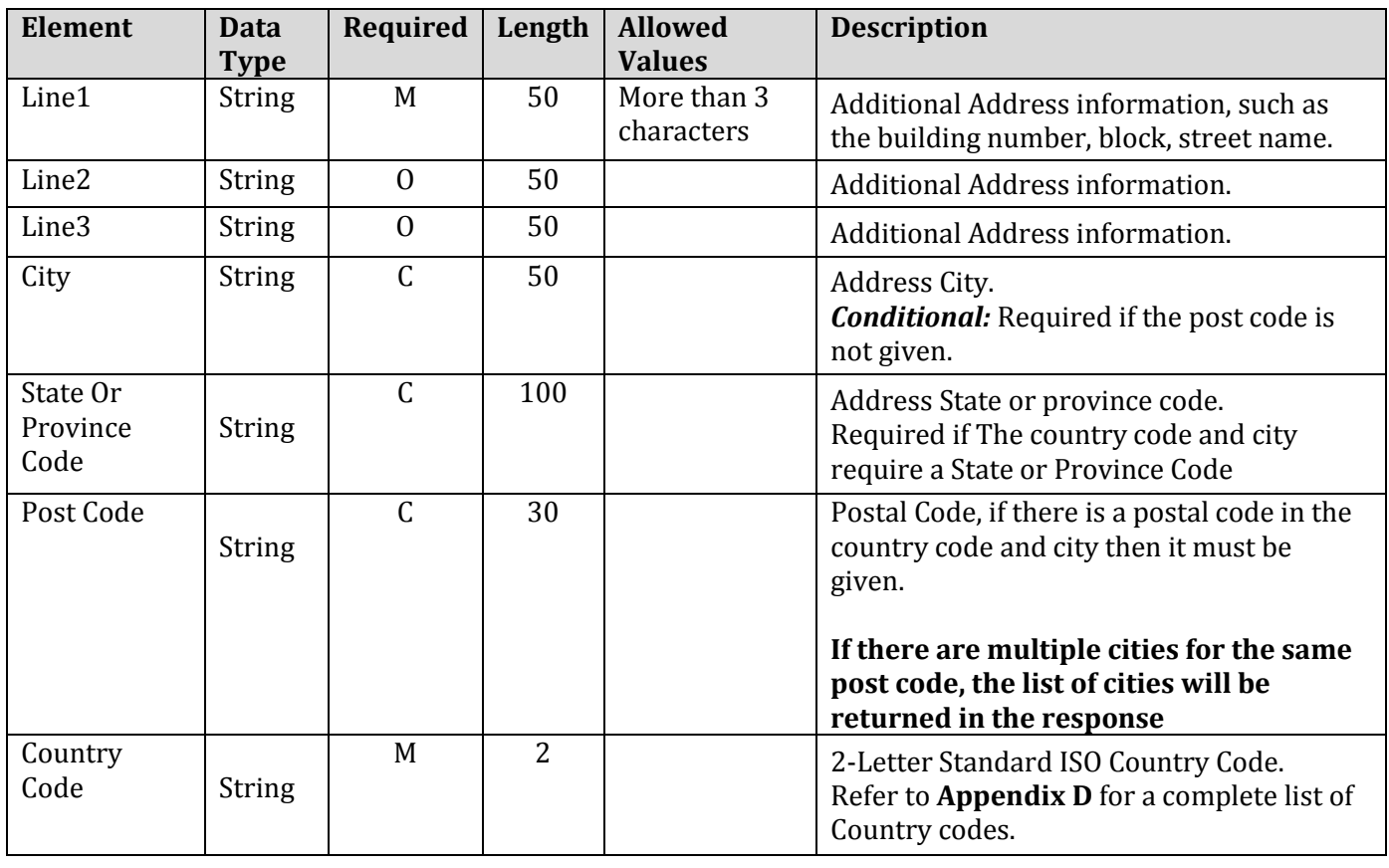

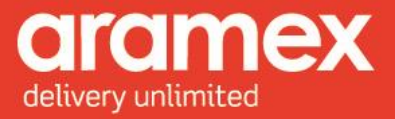

### <span id="page-40-1"></span><span id="page-40-0"></span>**4.6 Contact**

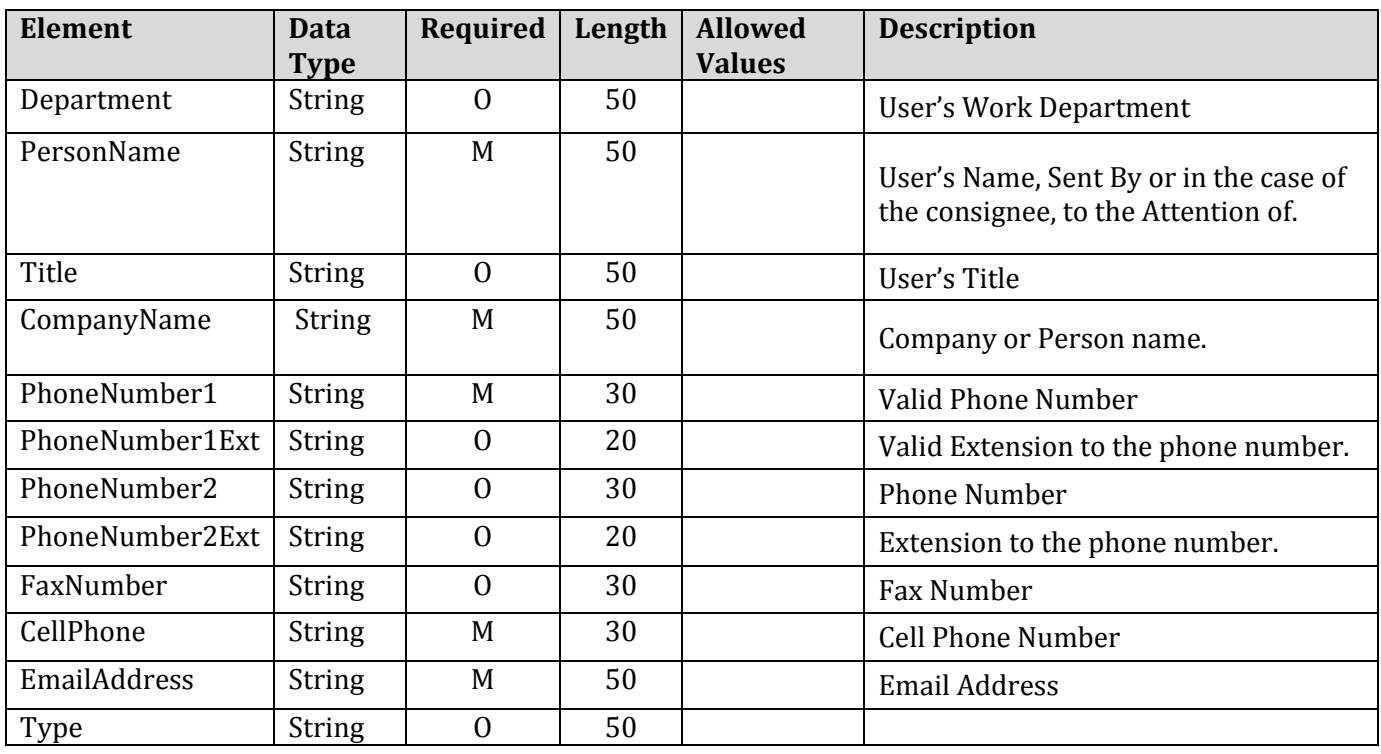

#### **Table 21: List of Elements present in the Contact Structure**

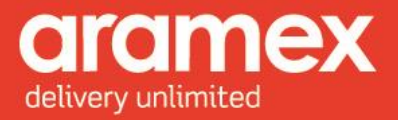

### <span id="page-41-1"></span><span id="page-41-0"></span>**4.7 Shipment Details**

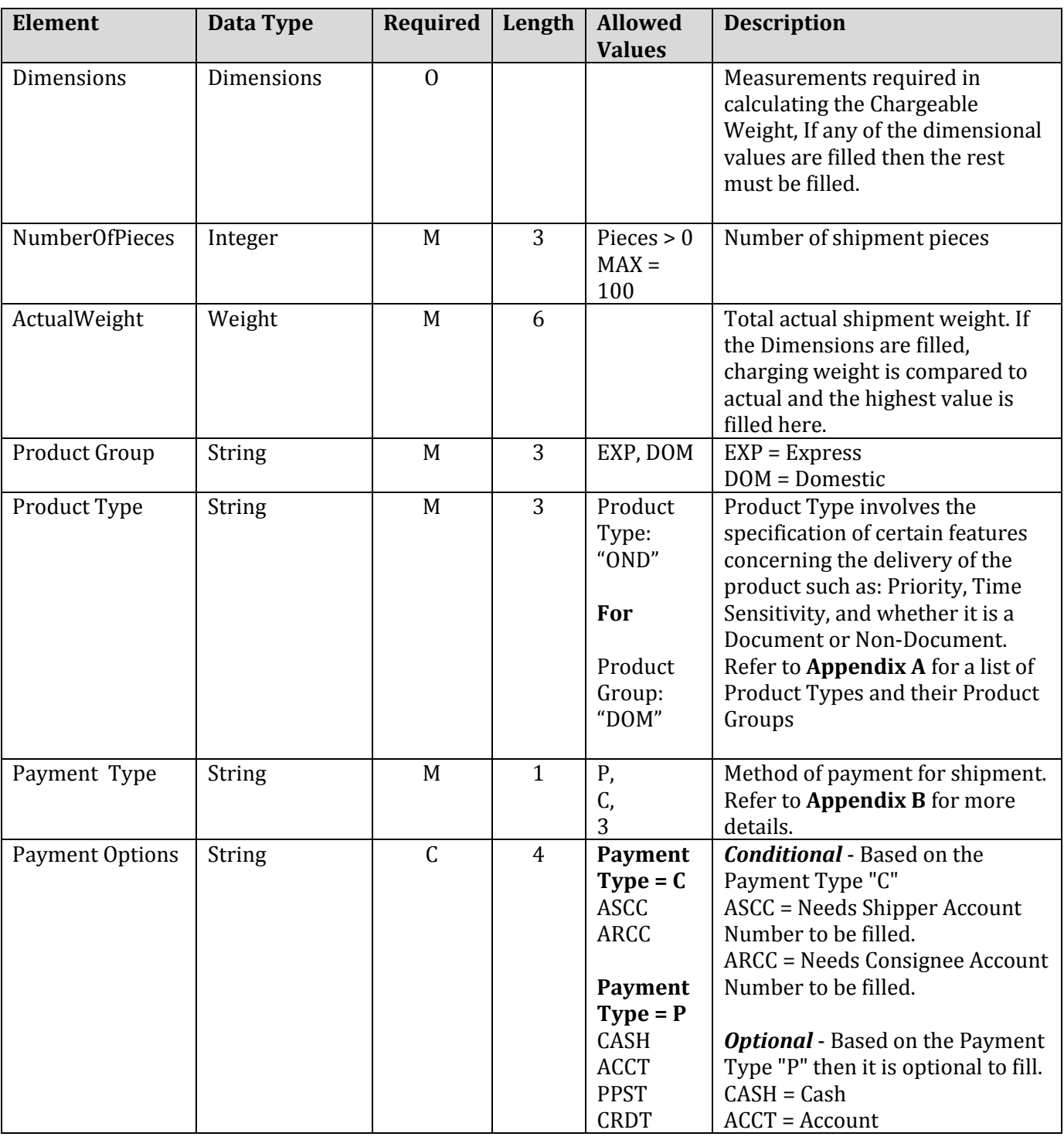

#### **Table 22: list of Elements present in the Shipment Details Structure**

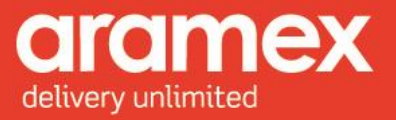

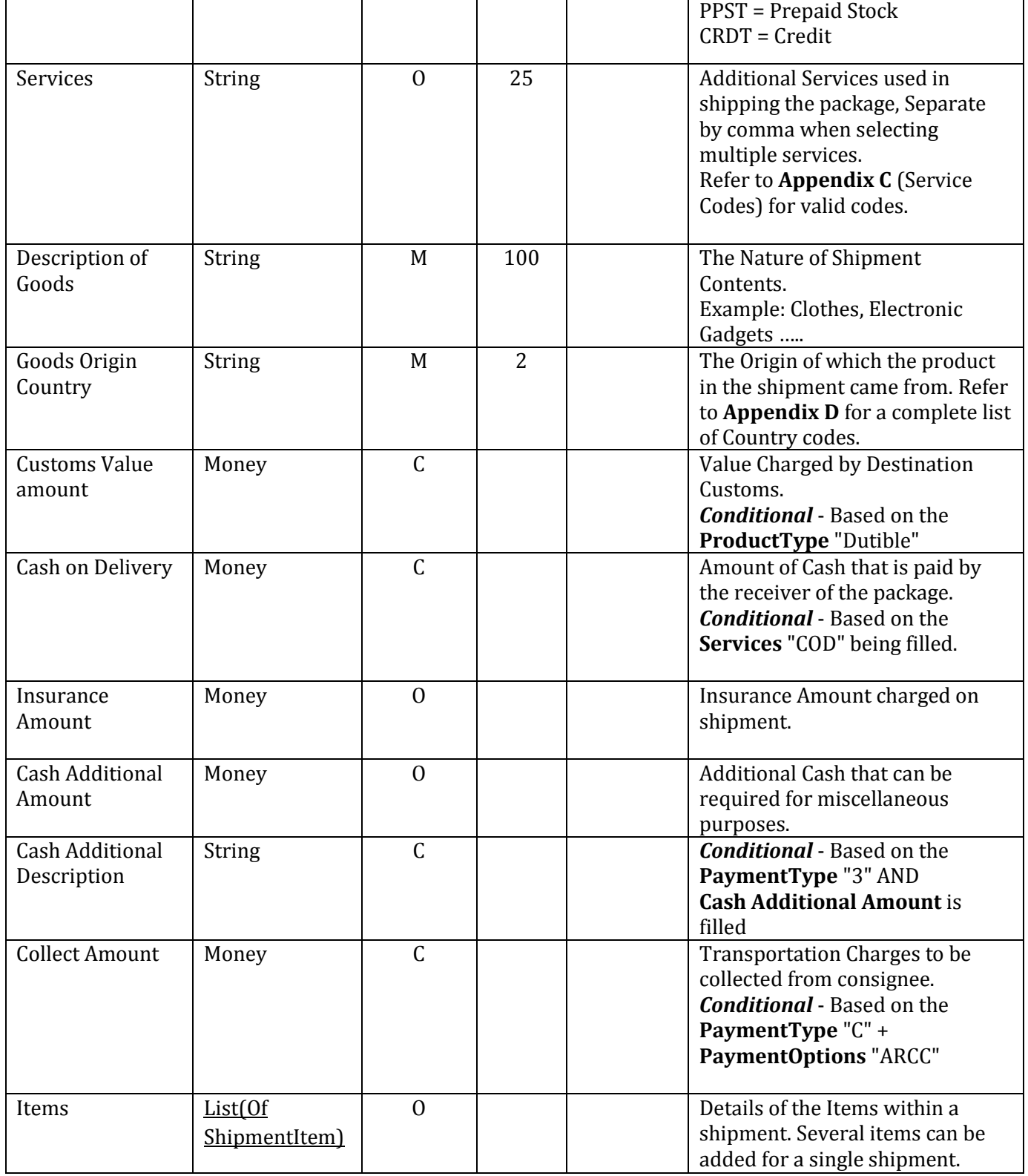

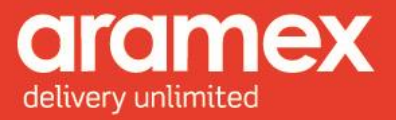

### <span id="page-43-3"></span><span id="page-43-0"></span>**4.8 Date Time**

#### **Table 23: list of Elements present in the Date Time Structure**

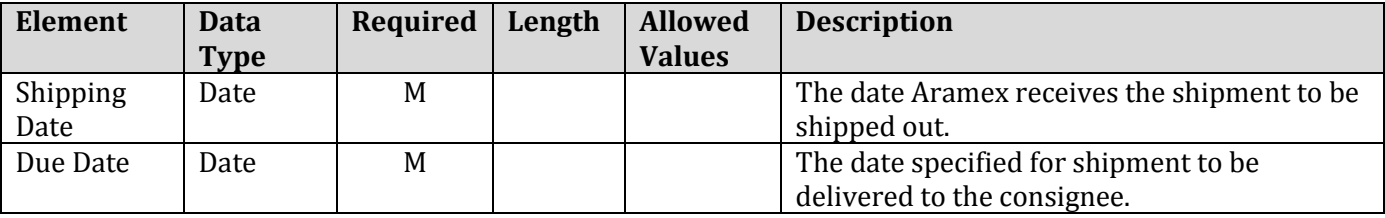

### <span id="page-43-4"></span><span id="page-43-1"></span>**4.9 Shipment Items**

#### **Table 24: list of Elements present in the Shipment Item Structure**

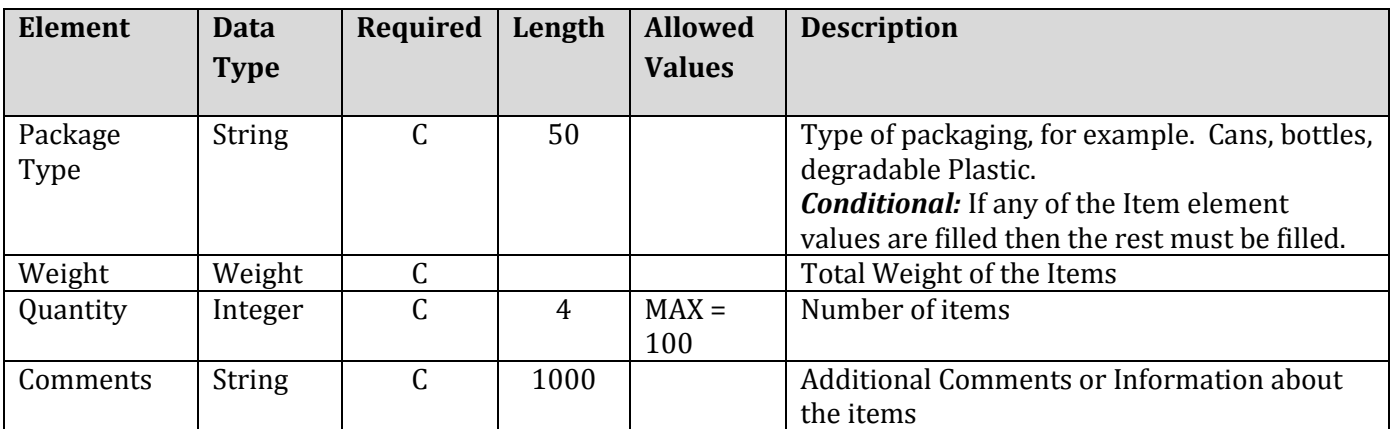

#### <span id="page-43-5"></span><span id="page-43-2"></span>**4.10 Attachment**

#### **Table 25: list of Elements present in the Attachment Structure**

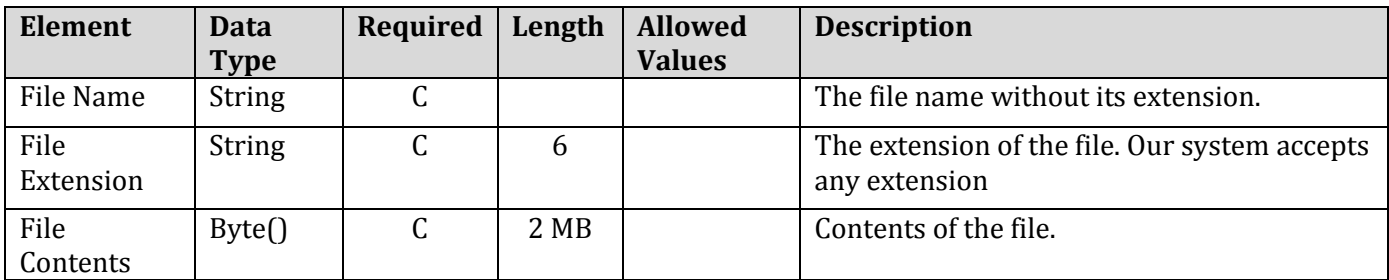

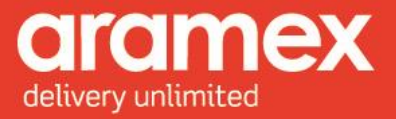

### <span id="page-44-2"></span><span id="page-44-0"></span>**4.11 Label Info**

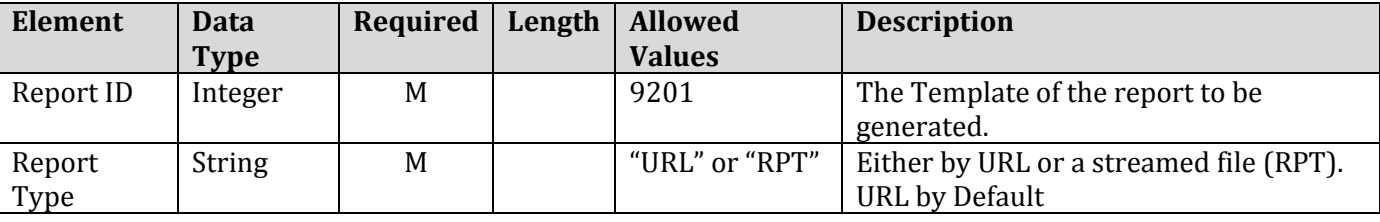

#### **Table 26: list of Elements present in the Label Info Structure**

#### <span id="page-44-3"></span><span id="page-44-1"></span>**4.12 Dimensions**

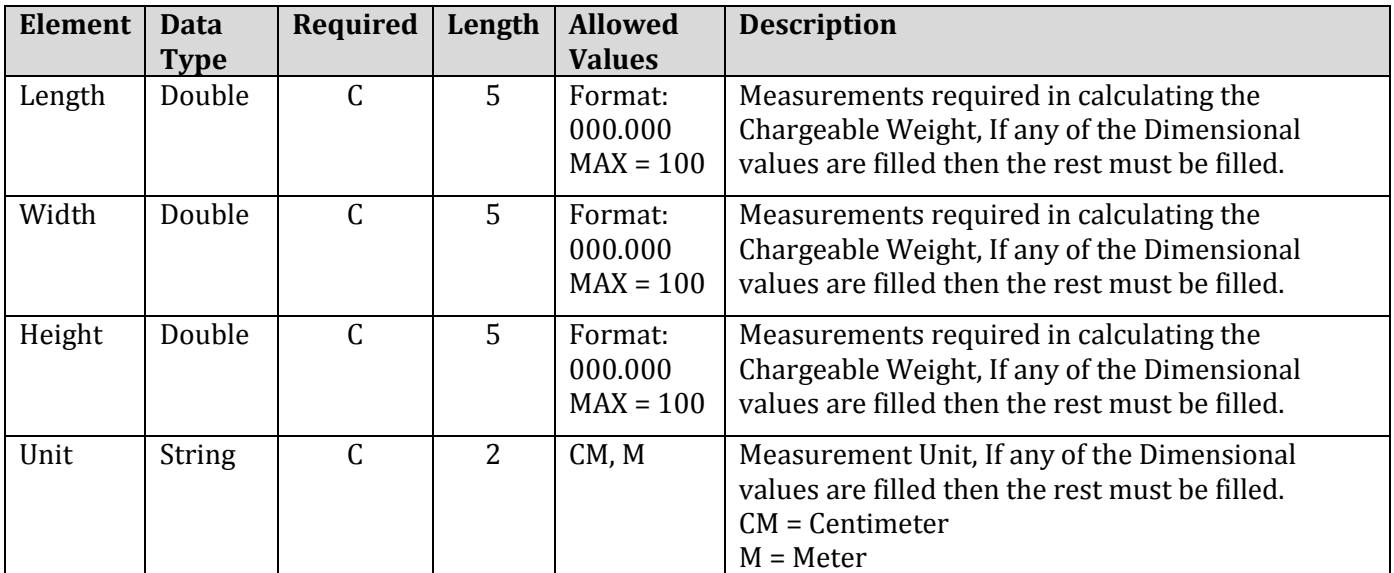

**Table 27: list of Elements present in the Dimensions Structure**

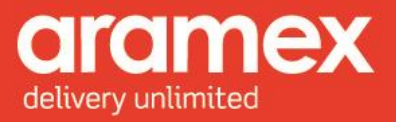

### <span id="page-45-3"></span><span id="page-45-0"></span>**4.13 Weight**

#### **Table 28: list of Elements present in the Weight Structure**

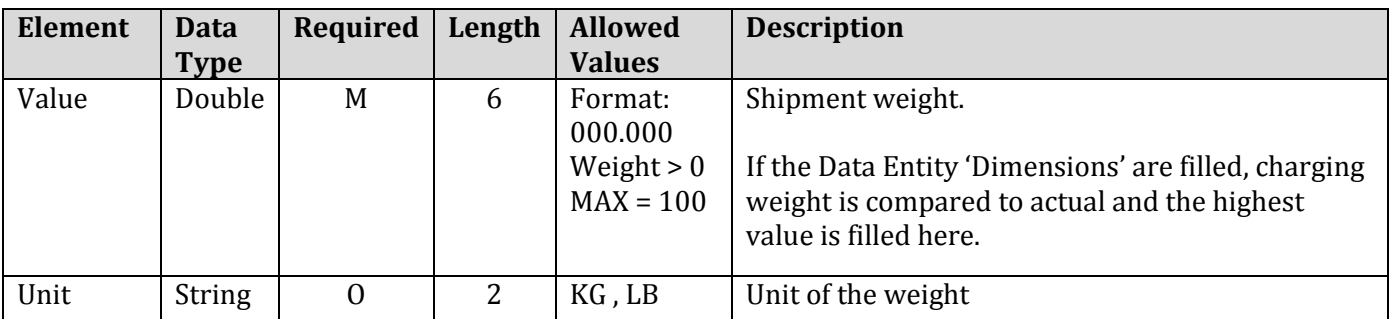

### <span id="page-45-4"></span><span id="page-45-1"></span>**4.14 Money**

#### **Table 29: list of Elements present in the Money Structure**

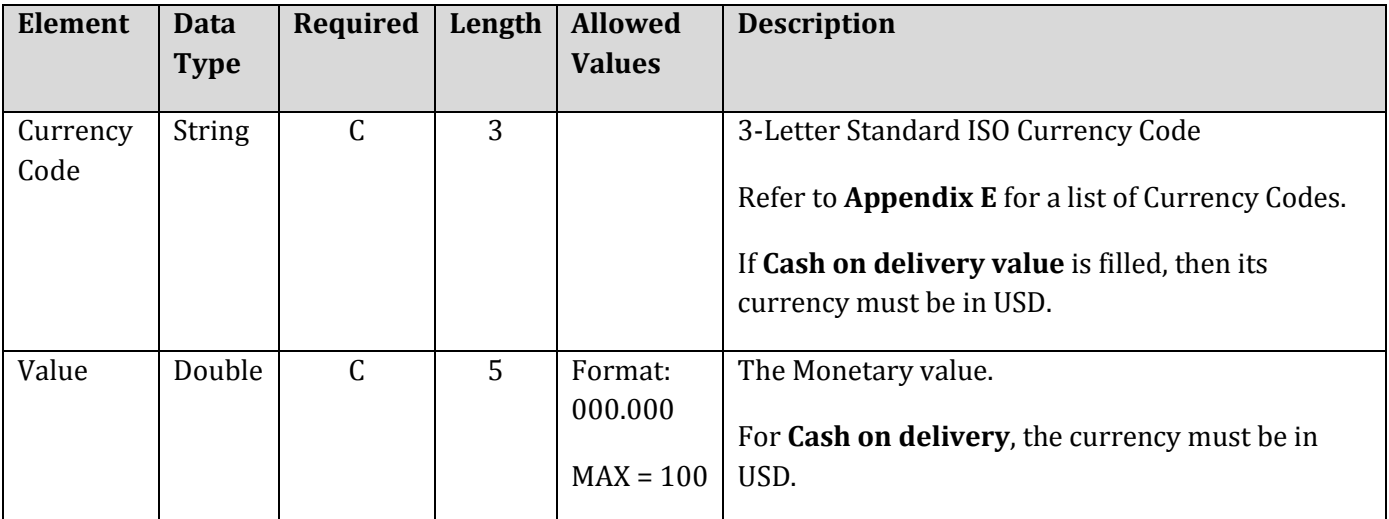

### <span id="page-45-5"></span><span id="page-45-2"></span>**4.15 Volume**

#### **Table 30: list of Elements present in the Volume Structure**

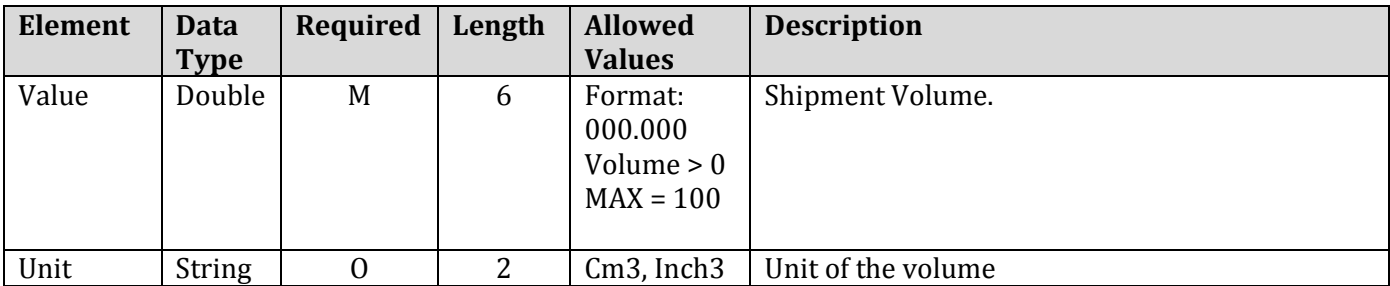

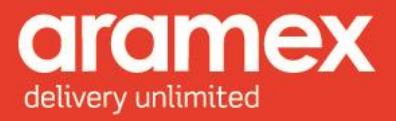

### <span id="page-46-1"></span><span id="page-46-0"></span>**4.16 Pickup Details**

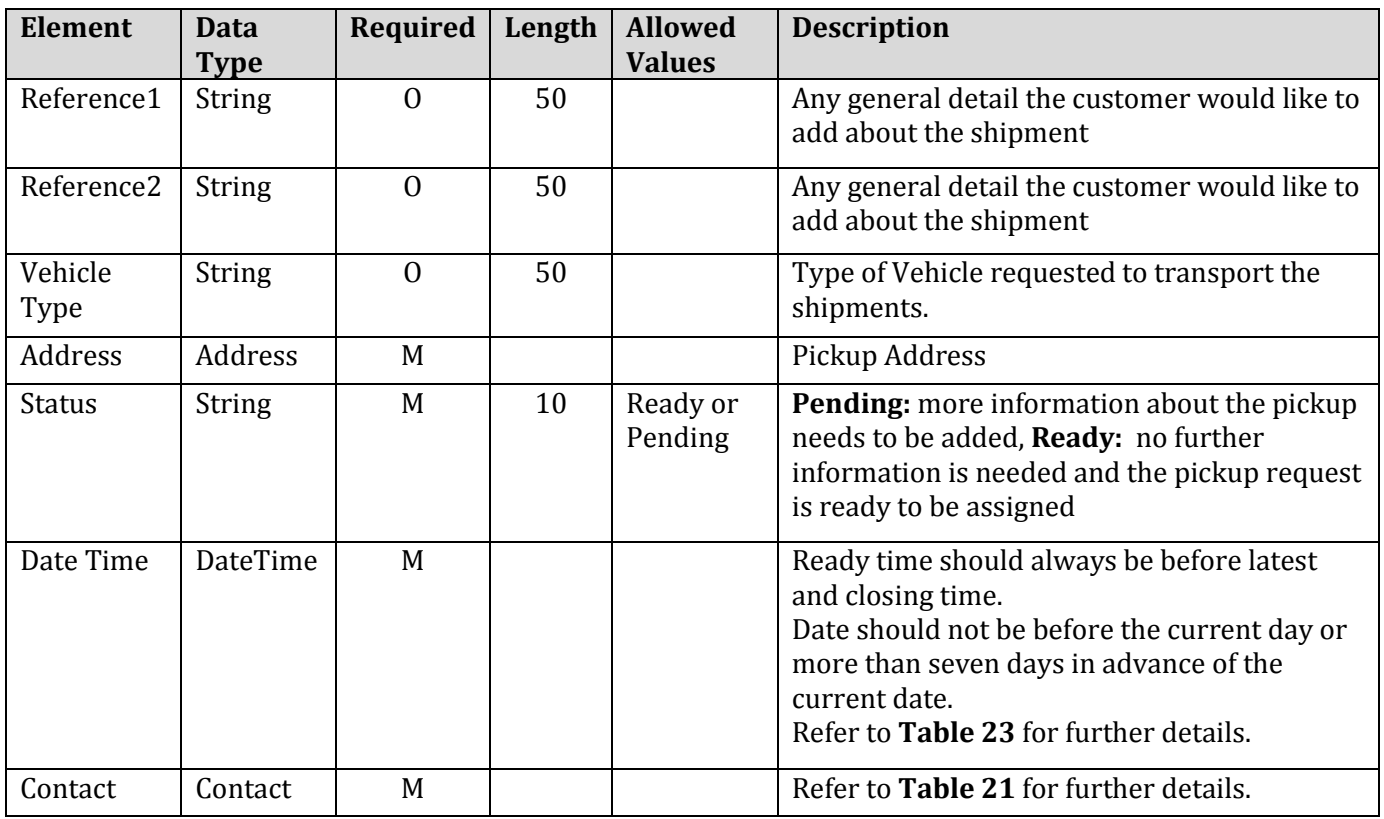

#### **Table 31: list of Elements present in the Pickup Details Structure**

![](_page_47_Picture_1.jpeg)

### <span id="page-47-1"></span><span id="page-47-0"></span>**4.17 Pickup Item**

![](_page_47_Picture_306.jpeg)

#### **Table 32: list of Elements present in the Pickup Item Structure**

![](_page_48_Picture_1.jpeg)

### <span id="page-48-0"></span>**4.18 Reserve Shipment Number Range**

![](_page_48_Picture_201.jpeg)

#### **Table 33: list of Elements present in the Reserve Shipment Number Range Structure**

### <span id="page-48-1"></span>**4.19 Get Last Shipments Numbers Range**

#### **Table 34: list of Elements present in the Get Last Shipments Numbers Range Structure**

![](_page_48_Picture_202.jpeg)

![](_page_49_Picture_1.jpeg)

### <span id="page-49-0"></span>**4.20 Schedule Delivery**

![](_page_49_Picture_223.jpeg)

#### **Table 35: list of Elements present in the Schedule Delivery Structure**

![](_page_50_Picture_1.jpeg)

# <span id="page-50-0"></span>**APPENDIX: Aramex and General References**

### <span id="page-50-1"></span>**Appendix A – Product Types**

![](_page_50_Picture_229.jpeg)

![](_page_51_Picture_1.jpeg)

### <span id="page-51-0"></span>**Appendix B – Shipment Payment Methods**

![](_page_51_Picture_137.jpeg)

### <span id="page-51-1"></span>**Appendix C – Service Codes**

![](_page_51_Picture_138.jpeg)

![](_page_52_Picture_1.jpeg)

### <span id="page-52-0"></span>**Appendix D – ISO Country Codes**

![](_page_52_Picture_152.jpeg)

**Aramex International** | **Shipping Information** 52

![](_page_53_Picture_1.jpeg)

![](_page_53_Picture_151.jpeg)

![](_page_54_Picture_1.jpeg)

![](_page_54_Picture_128.jpeg)

![](_page_55_Picture_1.jpeg)

### <span id="page-55-0"></span>**Appendix E – Currency Codes**

![](_page_55_Picture_152.jpeg)

![](_page_56_Picture_1.jpeg)

![](_page_56_Picture_151.jpeg)

![](_page_57_Picture_1.jpeg)

![](_page_57_Picture_151.jpeg)

![](_page_58_Picture_1.jpeg)

![](_page_58_Picture_151.jpeg)

![](_page_59_Picture_149.jpeg)

![](_page_59_Picture_150.jpeg)

![](_page_60_Picture_1.jpeg)

<span id="page-60-0"></span>![](_page_60_Picture_89.jpeg)

![](_page_61_Picture_1.jpeg)

### **Appendix F – Error Codes and Messages**

![](_page_61_Picture_225.jpeg)

![](_page_62_Picture_1.jpeg)

![](_page_62_Picture_234.jpeg)

![](_page_63_Picture_1.jpeg)

![](_page_63_Picture_153.jpeg)

![](_page_64_Picture_1.jpeg)

### **Appendix G – Testing URLs**

![](_page_64_Picture_143.jpeg)

![](_page_65_Picture_1.jpeg)

![](_page_65_Picture_124.jpeg)

![](_page_66_Picture_1.jpeg)

### **Appendix H – Live URLs**

![](_page_66_Picture_143.jpeg)

![](_page_67_Picture_1.jpeg)

![](_page_67_Picture_124.jpeg)